# 예비사회적기업 사업보고서 작성 매뉴얼(부처형) 2024

2024년 5월말 제출용

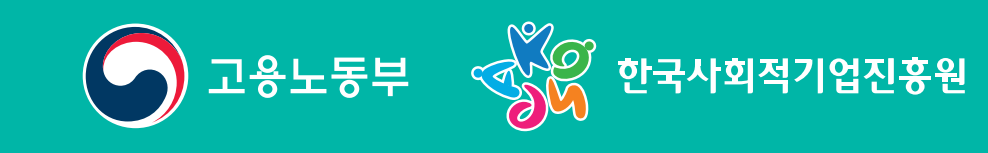

2024 예비사회적기업 사업보고서 작성 매뉴얼(부처형)

# **Contents**

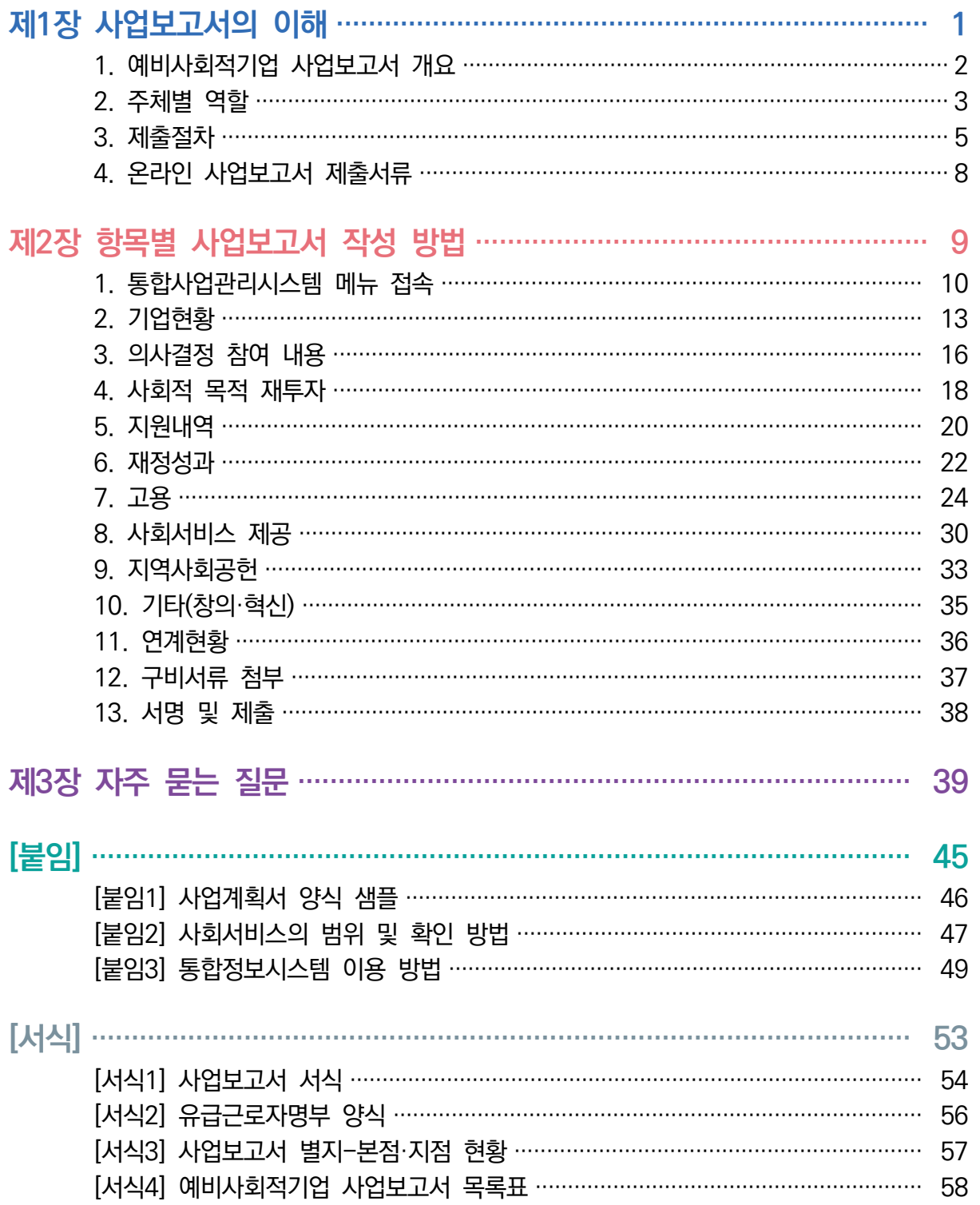

# 2024 예비사회적기업 사업보고서 작성 매뉴얼(부처형)

2024년 5월말 제출용

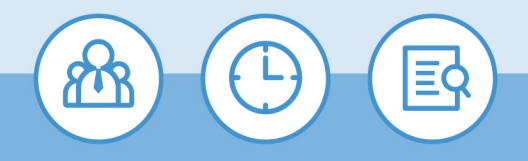

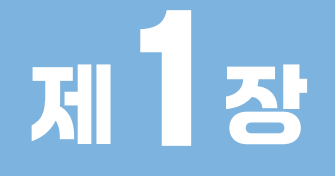

# 사업보고서의 이해

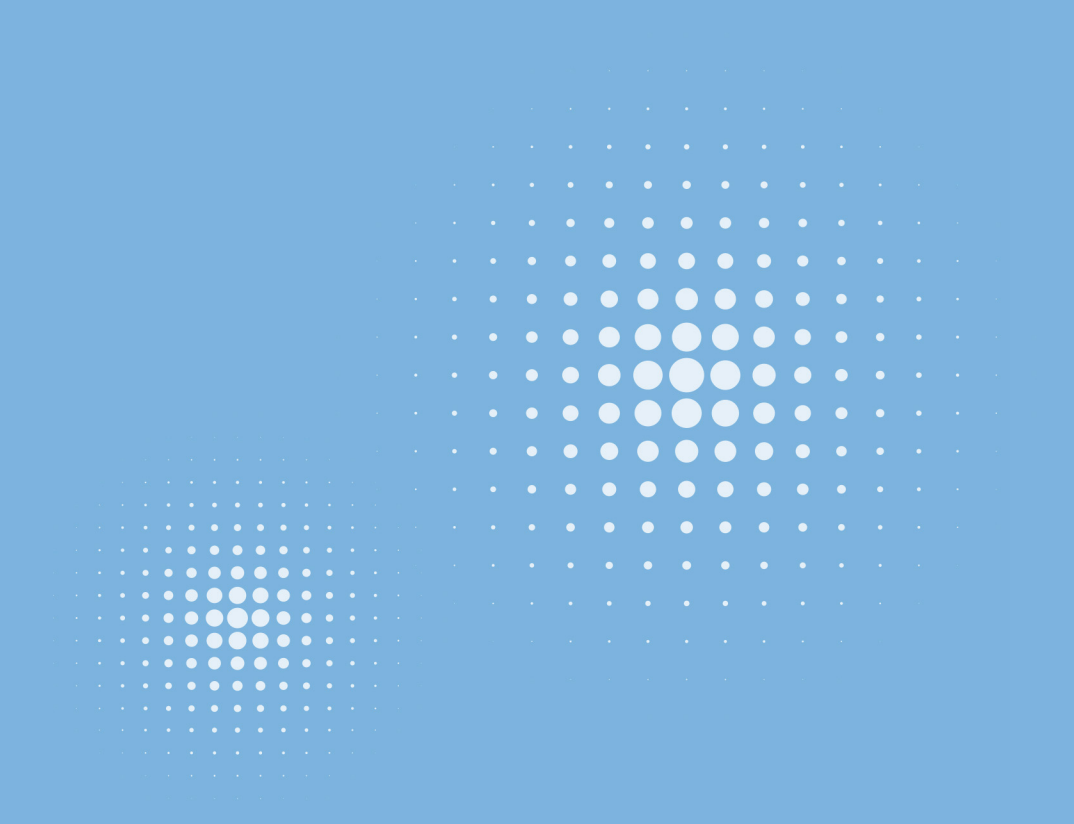

# 01 예비사회적기업 사업보고서 개요

## $\odot$  목적

- ◃ 사업보고서란 예비사회적기업이 사업실적, 이해관계자의 의사결정 참여내용 등을 작성하여 **매년 5월 말까지 소관부처장관에게 제출**하는 것으로,
- ◃ 개별 **예비사회적기업이 지정 취지와 요건에 따라 운영되고 있는지 모니터링**하고, 예비사회적 기업 전체의 **사회적·경제적 성과분석 등에 활용**될 기초자료를 확보하기 위함

### $@$  평가 및 시정명령

- △ 소관부처는 제출된 사업보고서를 기초로 예비사회적기업의 운영에 대한 평가 및 성과분석
	- 보고 사항의 검토, 지도·감독 및 평가 결과 필요하면 시정을 명령할 수 있음
	- 시정명령을 이행하지 않은 경우 지정취소, 사업보고서를 제출하지 않은 경우 재정지원사업 참여 제한 또는 지원금 지급 보류

### 제출대상

△ 2023년 12월 말 기준 부처형 예비사회적기업

### 제출기한

◃ 2024년 5월 말

# 02 주체별 역할

# $\odot$  고용노동부

- △ 예비사회적기업 사업보고서 업무 총괄
	- 사업보고서 작성 매뉴얼 제작 및 배포, 사업보고서 서식 개정 등

## 소관부처

- △ 예비사회적기업 사업보고서 관리 총괄
- △ 예비사회적기업 사업보고서 제출 안내 및 접수
	- 소관부처 제출 대상 예비사회적기업에 사업보고서 제출 안내 공문 시행
- △ 예비사회적기업 사업보고서 검토 및 현황관리
	- 사업보고서 작성 오류, 누락 등 내용보완이 필요한 경우 예비사회적기업에 보완 요청
	- 내용 및 지정요건 준수여부를 검토하여 승인 진행
	- 시정지시 미이행 및 지정취소 예정인 기업에 대해서는 '사업보고서 목록표(p.58 [서식4])'를 작성하여 고용노동부와 진흥원(본원)으로 공문 발송
	- 내용 검토 통해 미충족 요건 발견 시 시정지시, 불이행시 지정취소

### 지방고용노동관서(이하 '지방관서')

- △ 고용노동형 예비사회적기업 사업보고서 제출 안내 및 접수
	- 제출 대상 고용노동형 예비사회적기업에 사업보고서 제출 안내 공문 시행
- △ 고용노동형 예비사회적기업 사업보고서 검토 및 현황관리
	- 사업보고서 작성 오류, 누락 등 내용보완이 필요한 경우 예비사회적기업에 보완 요청
	- 내용 및 지정요건 준수여부 확인하여 승인 진행하고 고용노동부와 진흥원(본원)으로 '사업보고서 목록표(p.58 [서식4])' 송부
	- 내용 검토 통해 미충족 요건 발견 시 시정지시, 불이행시 지정취소

제1장 사업보고서의 이해

 $\mathsf{T}^{\mathsf{O}}$ 

식스

### 한국사회적기업진흥원 본원(이하 '본원')

- △ 부처형 예비사회적기업 사업보고서 작성 매뉴얼 제작 지원
- ◃중앙부처(고용노동형의 경우 '지방관서') 및 진흥원(센터) 실무자 대상 교육
- △ 통합사업관리시스템 내 온라인 사업보고서 시스템 운영

### 한국사회적기업진흥원 센터(이하 '센터')

- ◃ 관내 부처형 예비사회적기업 대상 사업보고서 작성방법 교육
- △ 관내 부처형 예비사회적기업 사업보고서 작성 및 제출 지원
- 관내 대상기업 작성방법 안내 및 제출지원

### 부처형 예비사회적기업

△ 사업보고서 작성 및 제출

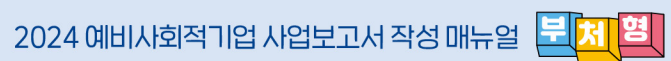

03 제출절차

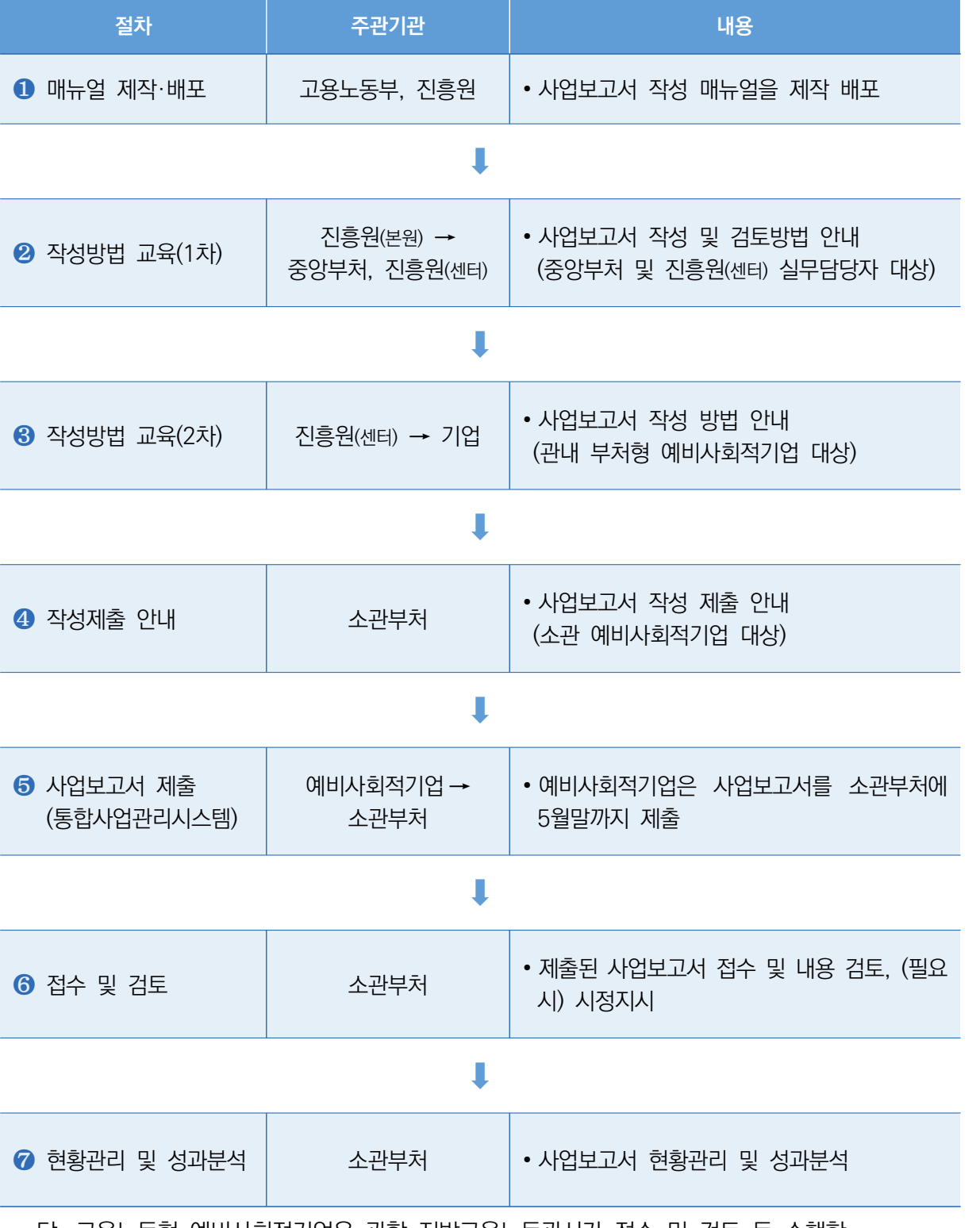

**제1장 사업보고서의 이해** 

서식

- 단, 고용노동형 예비사회적기업은 관할 지방고용노동관서가 접수 및 검토 등 수행함

**5**

#### **(1) 매뉴얼 제작 및 배포**

- ◃ 고용노동부・진흥원에서 사업보고서 작성 방법에 대한 매뉴얼을 제작하여 소관부처, 지방고용 노동관서, 진흥원에 배포
	- 진흥원(센터)는 필요시 관내 부처형 예비사회적기업 대상 매뉴얼 배포
- **(2) 작성방법 교육(1차)**
	- ◃ 고용노동부·진흥원(본원)은 중앙부처 및 진흥원(센터) 실무담당자 대상으로 사업보고서 작성 및 검토 방법에 대한 교육을 실시
		- 지방고용노동관서는 관할 고용노동형 예비사회적기업의 사업보고서 접수 및 검토 등을 수행하므로 진흥원(본원)에서 지방고용노동관서 실무담당자 대상으로 교육 실시

### **(3) 작성방법 교육(2차)**

△ 진흥원(센터)은 관내 부처형 예비사회적기업 대상으로 사업보고서 작성 방법에 대한 교육을 실시

### **(4) 작성제출 안내**

- ◃ 소관부처는 관할 예비사회적기업을 대상으로 사업보고서 작성 제출에 대한 안내를 실시(공문 시행)
	- 진흥원(센터)은 예비사회적기업에 대한 제출 안내 지원

### **(5) 사업보고서 제출**

△ 예비사회적기업은 작성된 사업보고서와 첨부서류를 준비하여 5월 말까지 온라인 제출 ※ 통합사업관리시스템 이용 방법은 p.49 [붙임3] 참고 ※ 사업보고서 작성의 편의성 및 데이터의 정확성을 위하여 온라인 제출 필수

### **(6) 접수 및 검토**

- △ 소관부처는 제출된 사업보고서를 검토
- 접수 시 예비사회적기업이 필요 항목 및 서류를 모두 제출하였는지 확인 후 승인 ※ 통합사업관리시스템 통한 검토방법은 p.49 [붙임3] 참고

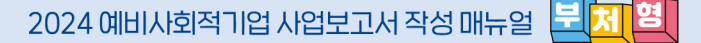

- 사업보고서 내용을 검토 후 수정사항이 있을 경우 반려 조치
	- ※ 소관부처는 시정지시 미이행 및 지정취소 예정인 기업에 대해서는 '사업보고서 목록표(p.58 [서식4])'를 작성하여 고용노동부와 진흥원(본원)으로 공문 발송
	- ※ 지방관서는 내용 및 지정요건 준수여부 확인하여 승인 진행하고 고용노동부와 진흥원(본원)으로 '사업보고서 목록표(p.58 [서식4])' 송부
- 지정 요건 미준수 등 사실 확인 시 시정지시, 불이행시 지정취소

### **(7) 현황관리 및 성과분석**

△ 검토가 끝난 사업보고서를 DB화하여 예비사회적기업 현황관리 및 성과분석

# $\begin{bmatrix} 0 & 1 \end{bmatrix}$  온라인 사업보고서 제출서류

- △ 사업보고서 1부
- △ 첨부서류 업로드
	- 사업자등록증 사본 1부
		- ※ 기관명칭, 소재지, 대표자 등 변경 시, 소관부처에 '지정서재발급' 별도 신청 필요
		- ※ 고용노동형 예비사회적기업의 경우, 진흥원(본원)으로 '지정서재발급' 신청 필요
	- 2022년, 2023년도 재무제표(부속명세서 포함) 사본 1부 ※ 반드시 회계사 또는 세무사의 확인을 거친 재무제표 제출
	- 2024년도 사업계획서 1부
		- ※ p.47 [붙임1] 사업계획서 양식 샘플 참고
		- ※ 상법상회사, 합자조합 등 사회적 목적 재투자 의무가 있는 조직형태에 해당하고, 2023년 당기 순이익이 발생한 기업의 경우 이행계획 작성 및 제출 필요
	- 정관 사본 1부(2023년 중 변경된 경우에만 제출)
	- 본점 및 지점 현황 1부(지점이 있는 경우에만 p.57 [서식 3]제출)
	- 본점 법인 등기사항전부증명서(말소사항 포함) 사본 1부
	- 유급근로자 명부 1부
	- 근로계약서 1부
	- 급여명세서(혹은 급여대장) 1부
	- 취약계층 증빙서류 1부
	- 서회서비스 제공 실적 1부

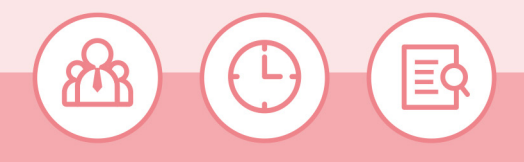

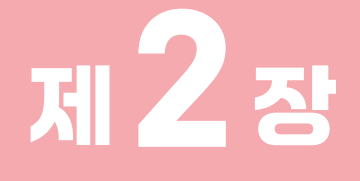

# 항목별 사업보고서 작성 방법

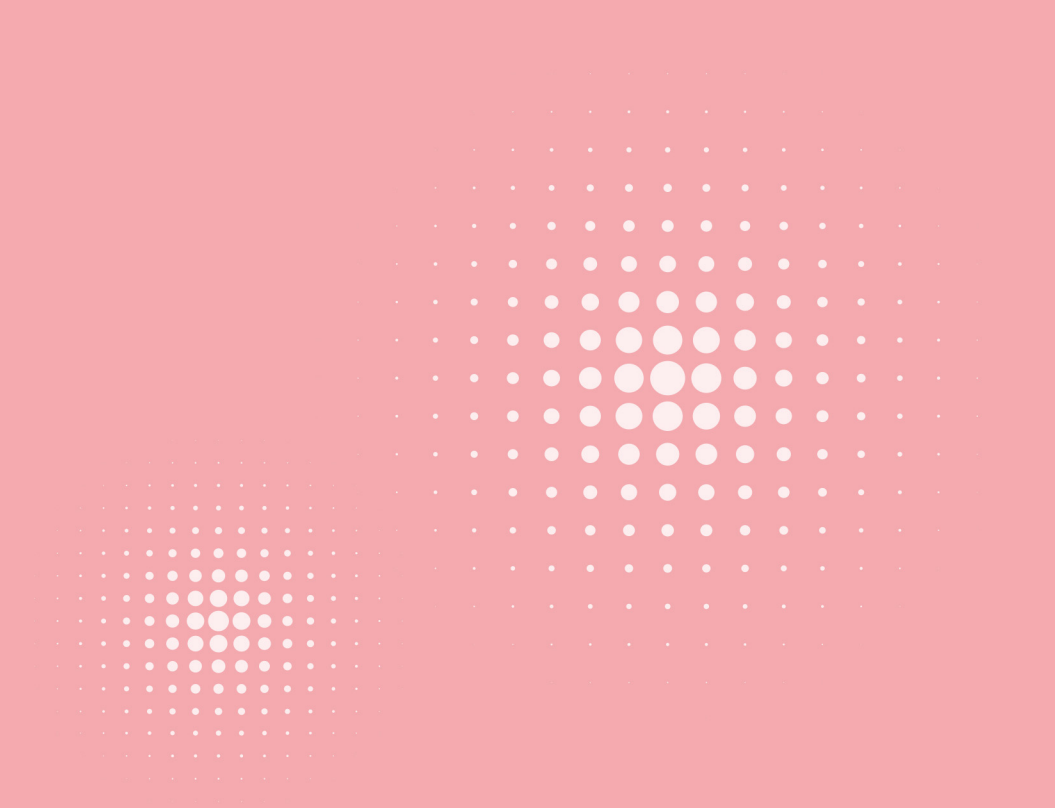

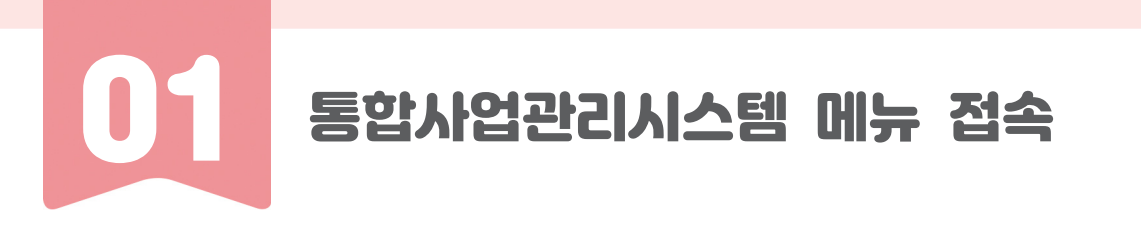

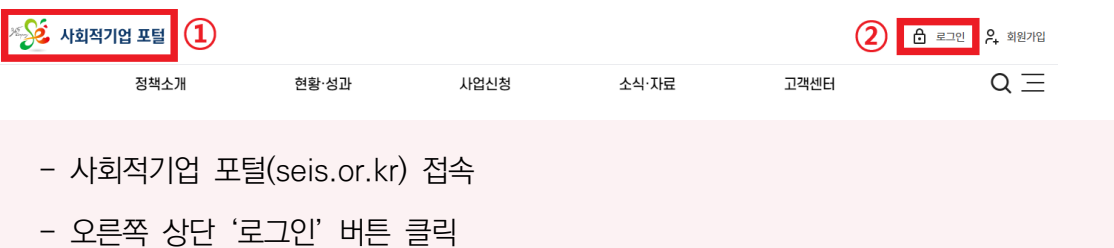

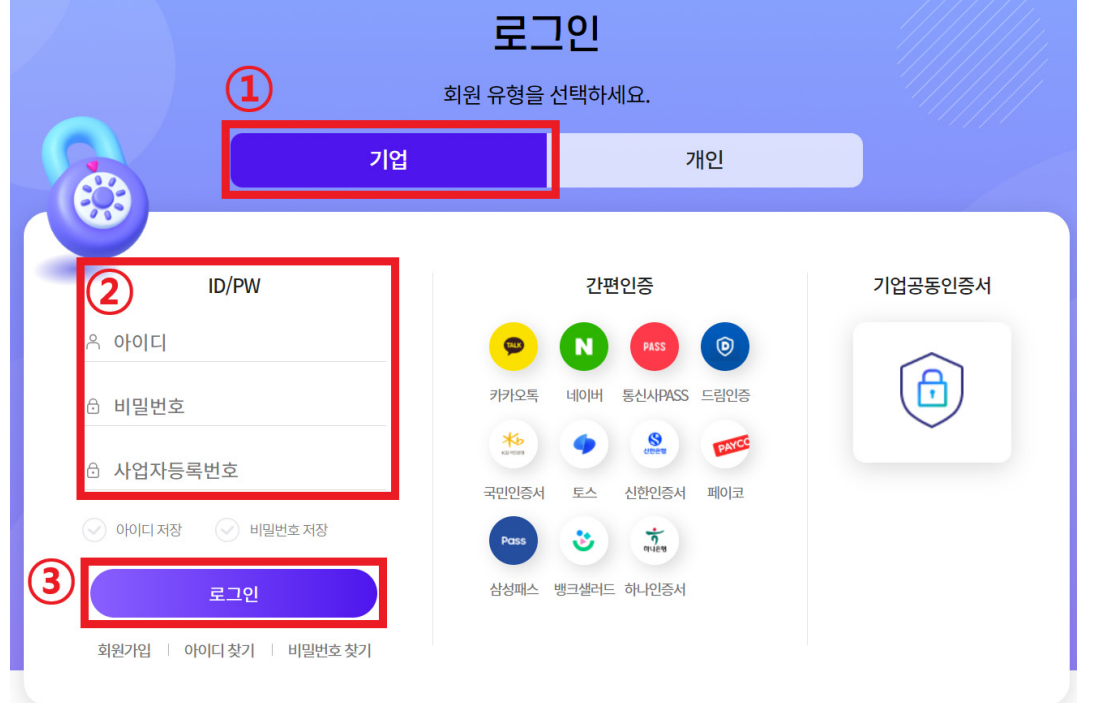

- [기업] 구분 클릭
- 아이디 및 비밀번호, 사업자등록번호(본점 기준) 입력
- 로그인 버튼 클릭
	- \* 로그인 오류 시, ①아이디 혹은 비밀번호 찾기 시도, ②1661-4006 문의

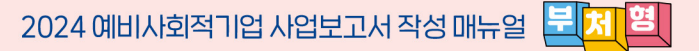

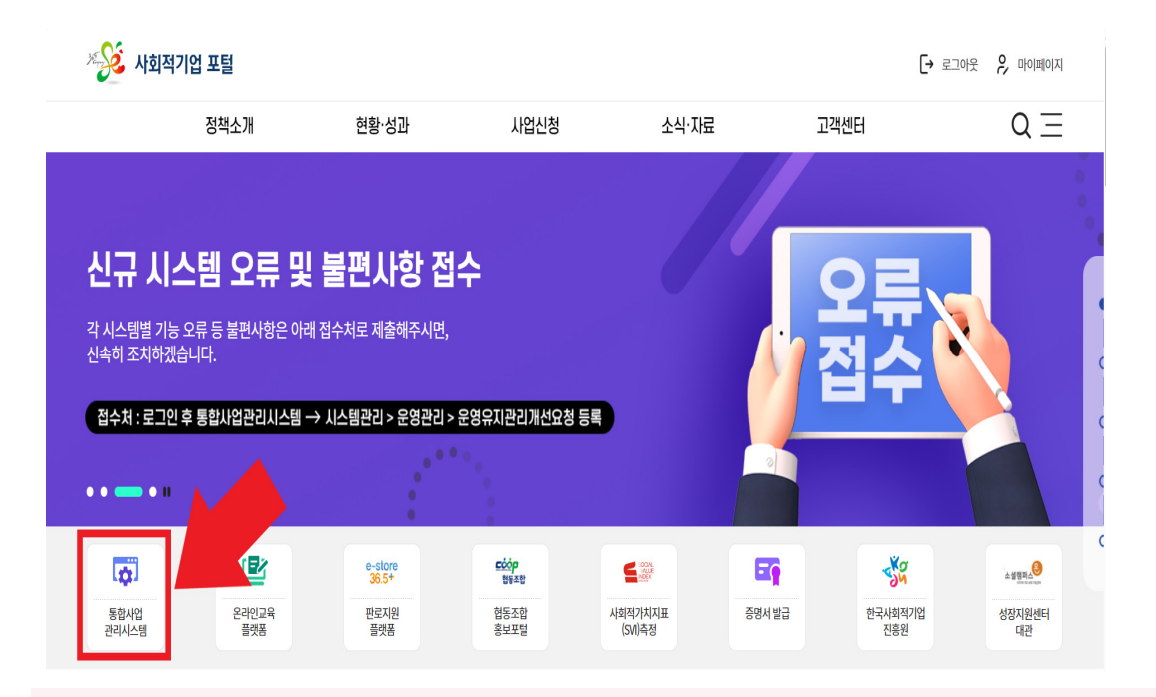

### - 로그인 완료 후, [통합사업관리시스템] 클릭 및 접속

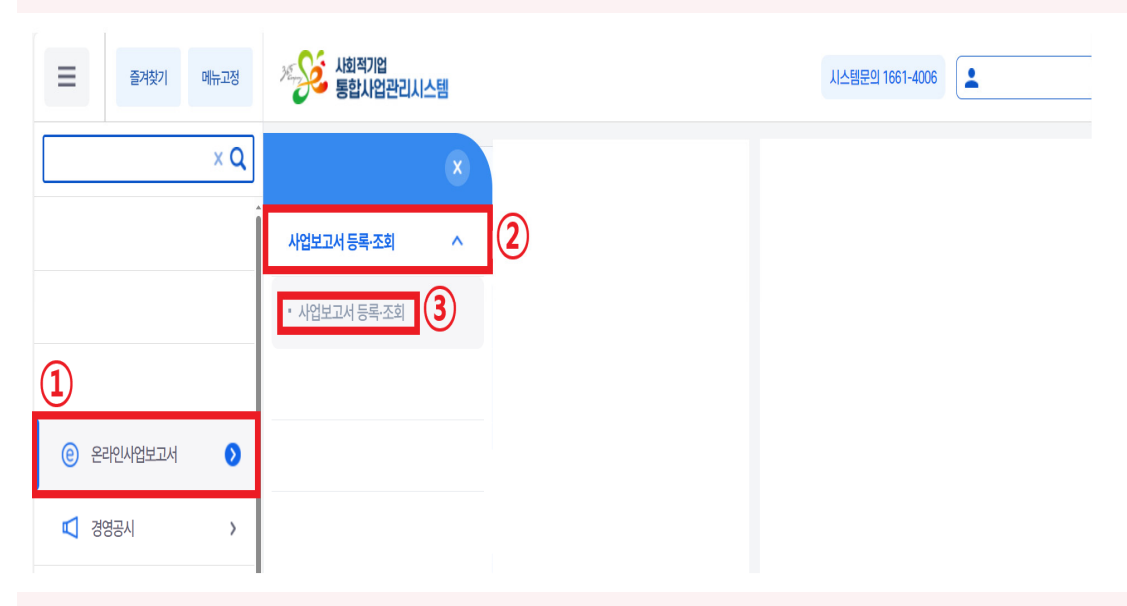

- 왼쪽 [온라인사업보고서] 메뉴 클릭
- 오른쪽 하위메뉴 [사업보고서 등록·조회] 메뉴 클릭
- 아래 하위메뉴 [사업보고서 등록·조회] 메뉴 클릭

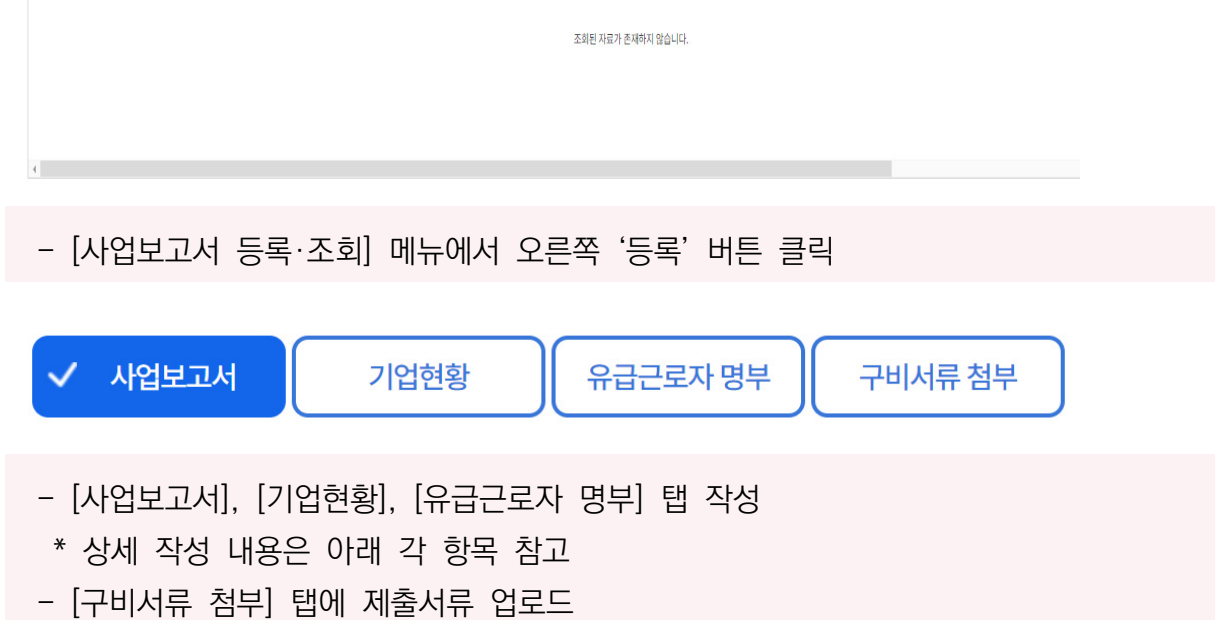

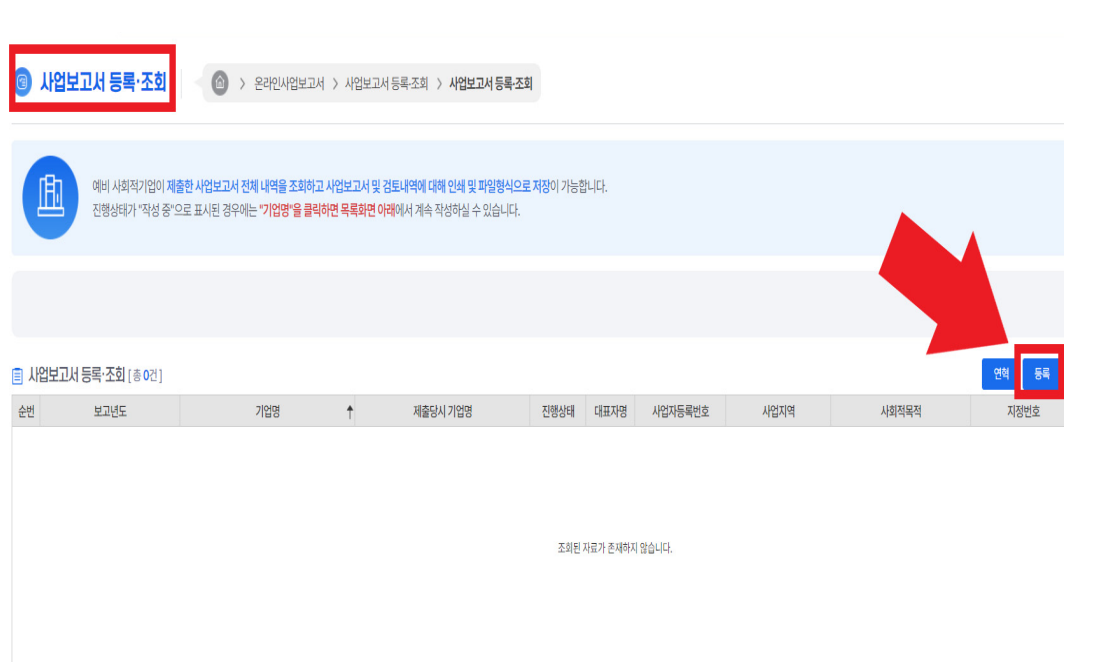

02 기업현황

### $\hat{\varnothing}$  작성전 알아 두세요

- ◪ '기업현황'은 2023년 12월 말 기준으로 작성
- 작성한 내용이 예비사회적기업 지정서와 다를 경우, 재발급 받아야 함
	- 신규 지정서를 재발급 받기 전에는 기업 현황 변경 불가하며, 지정서 재발급 된 이후 시스템에서 자동 변경
- 지정기업의 지점 또는 지부·지회가 있는 경우, p.61 [서식 3]을 통해 본점 및 지점 현황을 작성 하여 제출

<기업현황>

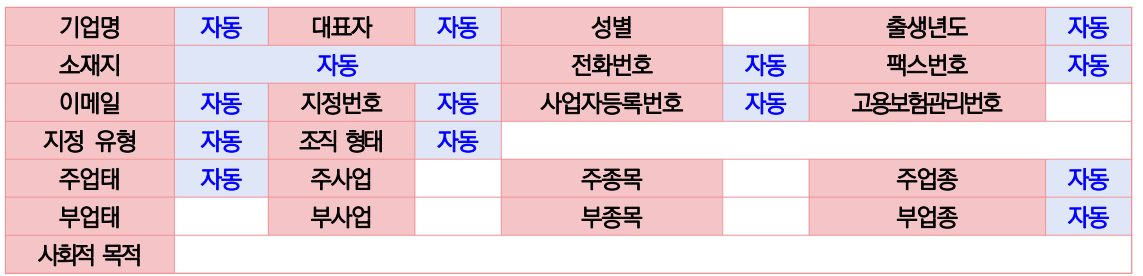

- $\triangleright$  자동 작성 항목 (기업정보 연동)
	- 기업명, 대표자명, (대표자)출생년도, (기업)소재지, 전화번호, 팩스번호, 이메일, 지정번호, 사업자등록번호, 지정 유형, 조직형태, 주업태, 주업종·부업종 코드 등
- $\blacktriangleright$  사회적 목적
	- 기업 운영을 통해 달성하고자 하는 사회적 목적 내용 작성

➤ 주업태 / 부업태

- 사업자등록증의 '사업의 종류' 중 업태 입력
- 다양한 사업을 수행하는 경우, 주업태와 부업태 사업을 선택하여 입력 (매출액 기준 상위 업태 선택)

#### ➤ 주종목 / 부종목

- 사업자등록증의 '사업의 종류' 중 종목 입력
- 다양한 사업을 수행하는 경우, 주종목과 부종목 사업을 선택하여 입력 (매출액 기준 상위 종목 선택)
	- \* 예) 위 '업태'와 동일한 경우일 때, 주종목은 손소독제 유통, 부종목은 마스크 제조가 해당함

**NO IO NUTERY** 

**13**

 <sup>\*</sup> 예) 마스크 제조업과 손소독제 유통업을 영위하고 있으며, '23년 총매출 기준으로 손소독제 유통 매출이 60% 이상 차지하고 있는 경우, 주업태는 유통, 부업태는 제조가 해당함

➤ 주사업 / 부사업

- 실제 수행하고 있는 사업내용을 간략하게 입력

- 기업이 수행하는 주사업과 부사업을 입력(매출액 기준 상위 사업 선택)

<기업현황>

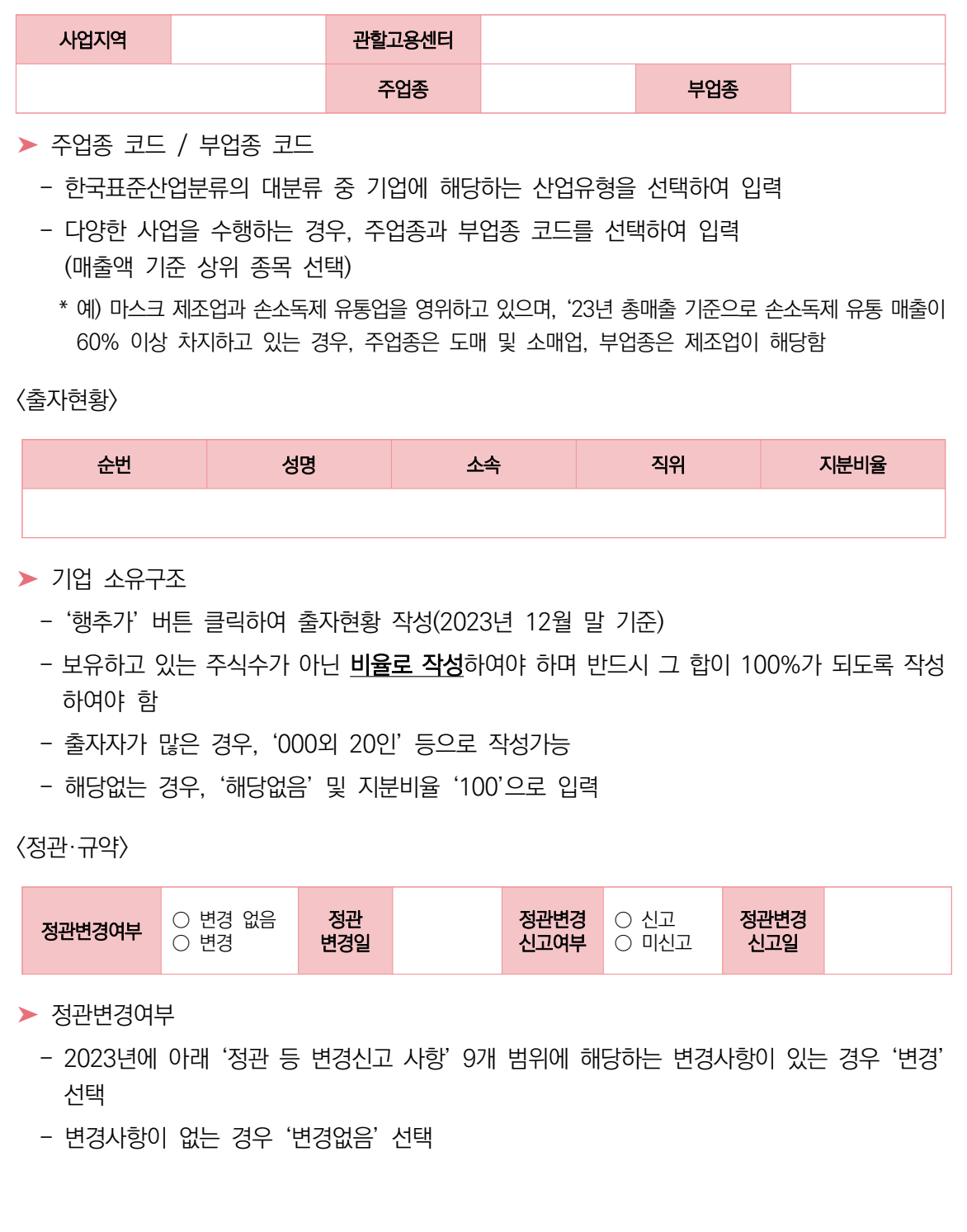

 $\overline{10}$ 

식스

 - 지정서재발급 별도 신청 필요 ③ 기관 및 지배구조의 형태와 운영 방식 및 중요 사항의 의사결정 방식 ④ 수익배분 및 재투자에 관한 사항 ⑤ 출자 및 융자에 관한 사항 ⑥ 종사자의 구성 및 임면(任免)에 관한 사항 ⑦ 해산 및 청산에 관한 사항 ⑧ 예비사회적기업의 지부(支部), 재원조달, 회계  $\blacktriangleright$  정관변경일 - '정관변경여부'에서 '변경' 선택 시 활성화 - 변경일\* 선택 \* 상법상 회사·합자조합 및 비영리민간단체, 협동조합, 사업단 등: 총회 또는 이사회 등의 의결을 거쳐 정관을 변경한 날 \* 민법상 사단・재단법인, 소비자생활협동조합, 사회적협동조합, 사회복지법인, 공익법인 등: 설립당시 인・허가 관청으로부터 정관변경을 허가(인가) 받은 날 ➤ 정관변경 신고여부 - '정관변경 여부'에서 '변경' 선택 시 활성화

- 소관부처에 '정관변경 신고'를 하였을 경우 '신고' 선택, 미신고 시 '미신고' 선택

➤ 정관변경 신고일

<정관 등 변경신고 사항>  $<sup>①</sup>$  목적, 사업내용</sup>

② 명칭, 주된 사무소의 소재지

- '정관변경 신고여부'에서 '신고' 선택 시 활성화
- 소관부처에 제출한 정관 변경 신고서 상 기입한 신고 날짜를 선택

# 03 의사결정 참여 내용

### $\hat{\mathscr{L}}$  작성전 알아 두세요

- 서비스 수혜자, 근로자 등 다양한 이해관계자가 참여하는 의사결정 구조가 있는 경우 작성함
- ◪ 주된 의사결정구조의 기준
	- 민법에 따른 법인·조합, 상법에 따른 회사, 특별법에 따라 설립된 법인은 관련 법령 상 의결권이 있는 이사회를 주된 의사결정구조로 인정하며, 특별법에 따라 설립된 비영리단체 등은 정관·규약 등에 규정된 의사결정기구를 인정
		- 다만, 특정 비영리법인 또는 조합 등 조직의 특성상 불가피하다고 인정되는 경우에 사회적기업 육성전문위원회의 심의를 거쳐 실질적인 의사결정 권한이 있는 운영위원회 등 다른 유형의 의사결정기구를 인정 가능
			- ※ 협동조합 중 관련 법률에 의하여 임직원 겸직이 불가능한 경우 근로자대표가 이사로 선임될 수 없으므로, 운영위원회를 의사결정구조로 인정

■ 주된 의사결정구조의 구성

- 의사결정기구는 최소 3인 이상으로 구성하고, 사회적 목적 실현 유형에 관계없이 근로자대표와 외부 이해관계자가 참여
	- ※ 이해관계자가 대표자 및 임원의 가족 또는 친인척 등 특수관계자 위주로 구성하는 등의 경우에는 다양한 이해관계자가 참여하는 의사결정구조로 불인정
- 외부 이해관계자는 서비스수혜자대표, 후원자, 외부 사업관련전문가, 연계기업·연계기관 인사, 지역사회인사 등을 포함
- 주식회사는 외부 이해관계자를 상법 제382조에 따른 사외이사로 선임
- 근로자대표는 근로자의 입장을 실질적으로 대변할 수 있는 근로자가 참여해야 함
- 민주적 의사결정구조 작성 기준
	- 2023년 1월~12월 중 개최한 의사결정구조 실적을 기입

※ 개최실적이 없을 경우 작성 불요, 개최실적이 있는 경우 반드시 참여범위, 횟수 모두 기입

#### <의사결정 참여내용>

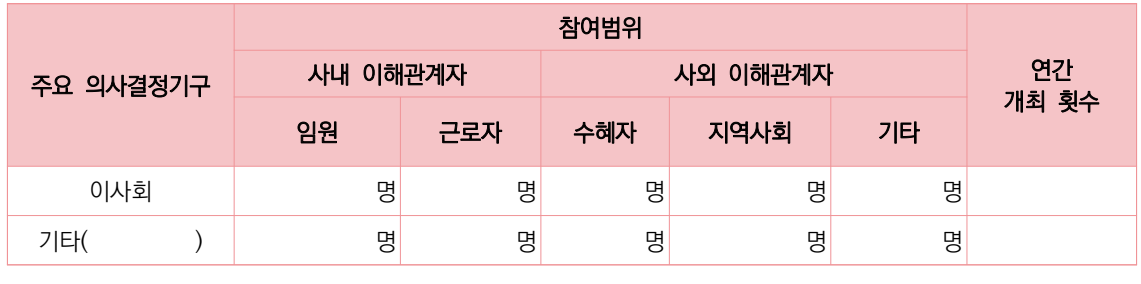

★ 참여범위의 인원(명)은 모두 연인원 기준으로 작성

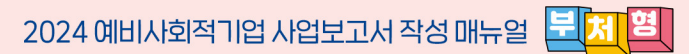

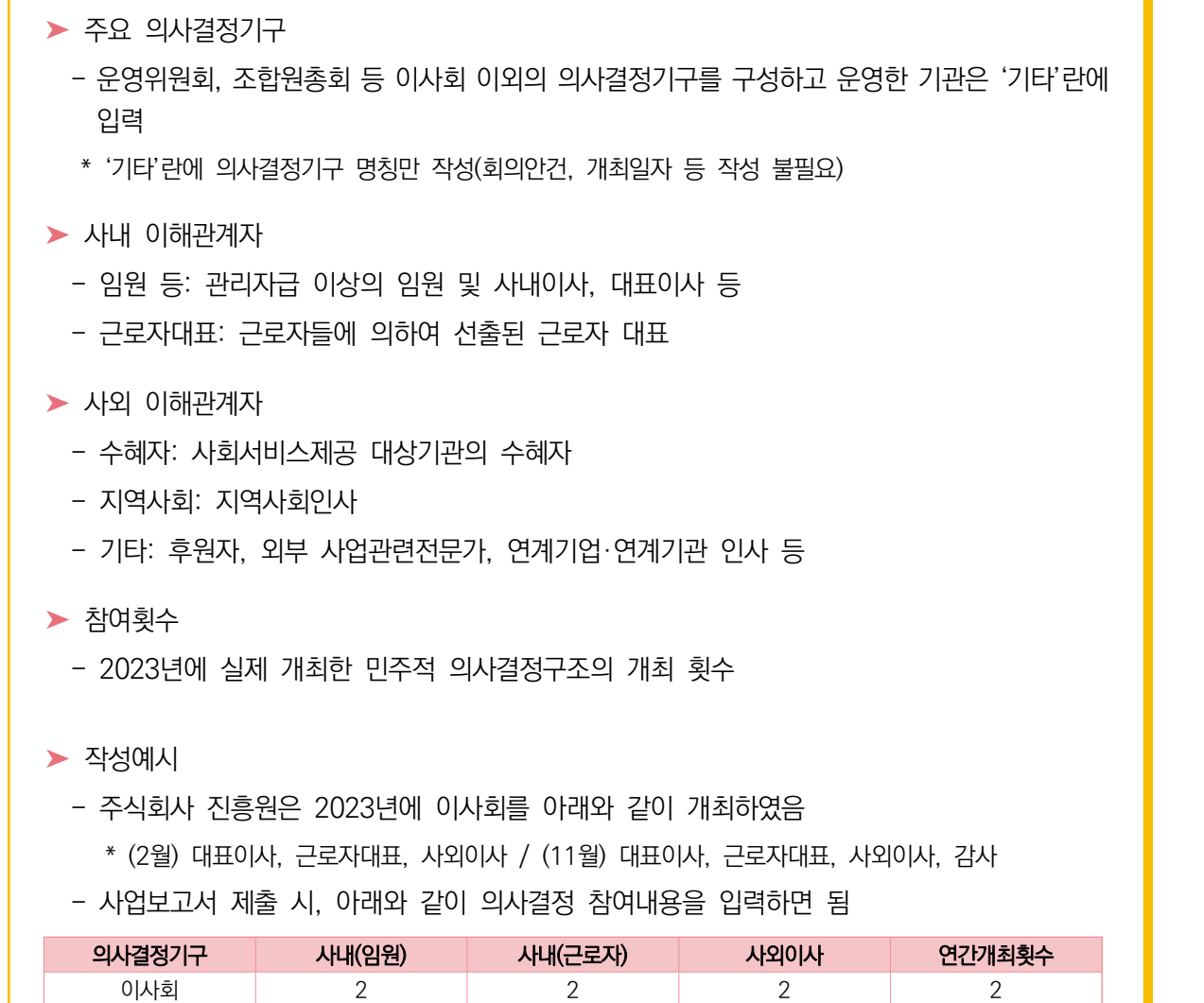

**M13 APBLING Oldi** 

 $\frac{1}{\lambda}$ 

# 04 사회적 목적 재투자

### $\hat{\mathscr{Q}}$  작성전 알아 두세요

- ◪ 상법상 회사·합자조합 등은 회계 연도별로 배분 가능한 이윤이 발생한 경우 이윤의 3분의 2 이상을 사회적 목적을 위해 사용해야 함
- ◪ 배분 가능한 이윤의 범위
	- 손익계산서상 '당기순이익'에서 이익잉여금처분계산서상 '법정적립금'을 뺀 금액으로 산정
- 이윤의 사회적 목적 사용 기준
	- 배분 가능한 이윤은 다음의 사회적 목적을 위해 우선 사용
	- 근로자의 근로조건 개선(임금 인상, 복리후생비, 성과급 등)
	- 지역사회 기부 등 사회공헌사업
	- 고용확대를 위한 시설투자 등
		- ※ 기업의 대표, 임원, 직계존비속에 대한 성과급 지급 및 특정 종교조직 기부금이나 선교 사업을 위한 지출은 불인정
- 사업보고서 작성 시 유의사항
	- 작성단위: 기본 단위는 '원'
	- 작성범위: 2023년 이익잉여금처분계산서상 '미처분이익잉여금' 및 '배당액' 기입

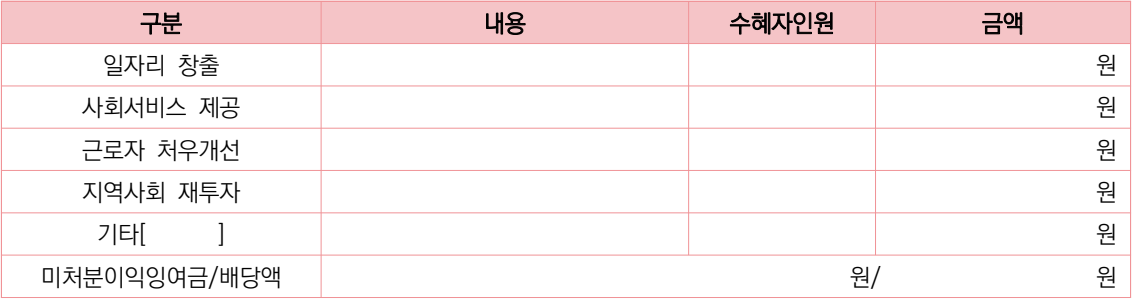

 $\blacktriangleright$  일자리창출

- 추가 인력 고용 또는 이를 위한 설비재투자·기술개발 등

➤ 사회서비스 제공

- 사회서비스 제공 내역 또는 이를 위한 설비재투자·기술개발 등

 $\blacktriangleright$  근로자 처우개선

- 임금 인상 등 근로여건 개선(복지강화)을 위한 사용 내역

\* 대표, 임원, 직계존비속에 대한 성과급 지급은 제외

➤ 지역사회 재투자

➤ 기타

- 기부 등 지역사회에 환원한 금액을 기재
- 
- 
- 
- 
- 
- \* 특정 종교조직으로 기부하거나 선교 사업에 사용한 금액은 제외
- 

(예: 직업훈련 프로그램 개발 등)

- 해당내역이 없으면 "0"원 기입

➤ 미처분이익잉여금(배당액)

- 
- 

- 위의 4가지 항목에 해당하지 않으나, 사회적 목적을 위해 사용한 금액

- 이익잉여금처분계산서 상 '미처분이익잉여금' 및 '배당액'을 기입

- 해당연도 1년간 정부의 정책자금 지원받은 금액을 기입하고 어떤 항목인지 내용 작성

- (내용은 기재하지 않고 금액만 기재)
- 해당연도 1년간 '사회보험료 지원사업'에 참여하여 지원받은 금액을 기입
- $\blacktriangleright$  사회보험료
- 
- 해당연도 1년간 '사업개발비 지원사업'에 참여하여 지원받은 금액을 기입 (내용은 기재하지 않고 금액만 기재)
- (내용은 기재하지 않고 금액만 기재)
- 해당연도 1년간 '전문인력 지원사업'에 참여하여 지원받은 금액을 기입
- (내용은 기재하지 않고 금액만 기재)  $\blacktriangleright$  전문인력사업
- 해당연도 1년간 '일자리창출사업'에 참여하여 지원받은 금액을 기입
- $\blacktriangleright$  일자리창출사업

 $\blacktriangleright$  사업개발비

 $\blacktriangleright$  정책자금

민간 지원 그 소계 그 그 사람들은 그 사람들에게 아직 아주 있었다. 그 사람들은 그 사람들은 그 사람들은 그 사람들을 지키기 위해 있다. ◪ 지원내역 (정부지원)

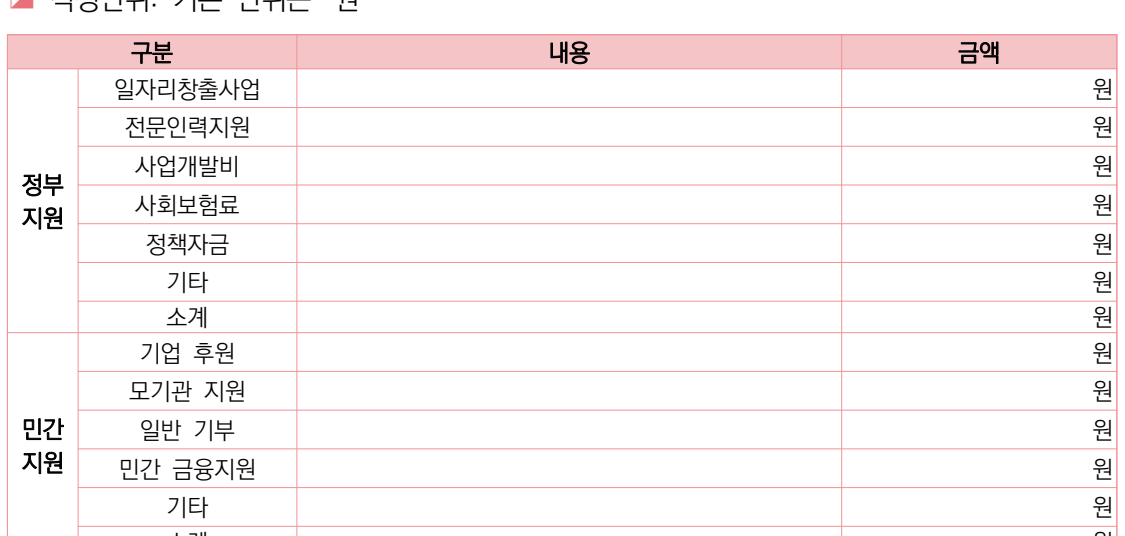

- ◪ 작성단위: 기본 단위는 '원'
- '지원내역'은 손익계산서, 원가명세서 상 지원받은 내역 기입

### $\mathscr{Q}$  작성전 알아 두세요

05 지원내역

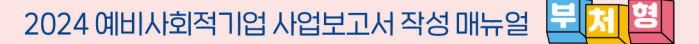

ex) 정부모태펀드, 신용보증기금, 사회적기업 특례보증 등

☞ 정부의 정책적 필요성에 따라 정부재정이나 기타의 방법으로 재원을 조성하여, 융자·출연·보조·보험· 보증·출자 등의 방식으로 지원 사업을 행하는 재원

➤ 기타

- 해당연도 1년간 위의 4가지 지원금 이외에 정부, 지방자치단체, 공공기관으로부터 지원받은 내역을 기재
- '내용'에는 지원기관명(지원주체)·지원사업명·지원금을, '금액'에는 세부내용의 합계 금액을 기입
- ◪ 지원내역 (민간지원)
- $\blacktriangleright$  기업후원
	- 해당연도 1년간 민간 기업으로부터 지원받은 내역을 기입
	- '내용' 항목에는 후원기업명을, '금액' 항목에는 기업후원금 총액을 기입

 $\blacktriangleright$  모기관지원

- 해당연도 1년간 모기업/모법인으로부터 사업의 활성화 및 관리 차원에서 지원받은 금액을 기입
- '내용' 항목에는 모기업/모법인명을, '금액' 항목에는 지원금을 기입

 $\blacktriangleright$  일반기부

- '일반 기부' 항목에는 해당연도 1년간 개인, 복지단체, 비영리기관 등으로부터 지원 및 후원을 통해 이전받은 금액을 기입
- '내용' 항목에는 복지단체 등 기관명을, '금액' 항목에는 지원금을 기입 (개인 기부자의 이름 등은 기재하지 않고 금액만 기재)

 $\blacktriangleright$  민간금융지원

- 해당연도 1년간 민간 기업으로부터 민간금융지원 받은 내역을 기입하고 어떤 항목인지 내용 작성
	- ex) 민간자조금융, 신협 특례지원, 사회혁신기금 등 (민간)사회적금융

\* 1·2 금융권 일반 대출 미포함

➤ 기타(영업외수익)

 - '기타' 항목에는 해당연도 1년간 발생한 이자수익, 잡이익 등 위의 지원금· 후원금 등을 제외한 영업외수익 금액을 기입

 $\begin{array}{|c|c|c|}\hline \mathbf{0} & \mathbf{0} & \mathbf{0} \end{array}$ 

# $\overline{\mathscr{L}}$  작성전 알아 두세요

- ◪ '재정성과'는 손익계산서 및 원가명세서를 기준으로 작성
- ◪ 지정기업의 지점 또는 지부·지회의 실적도 포함하여 작성
- ◪ 작성단위: 기본 단위는 '원'

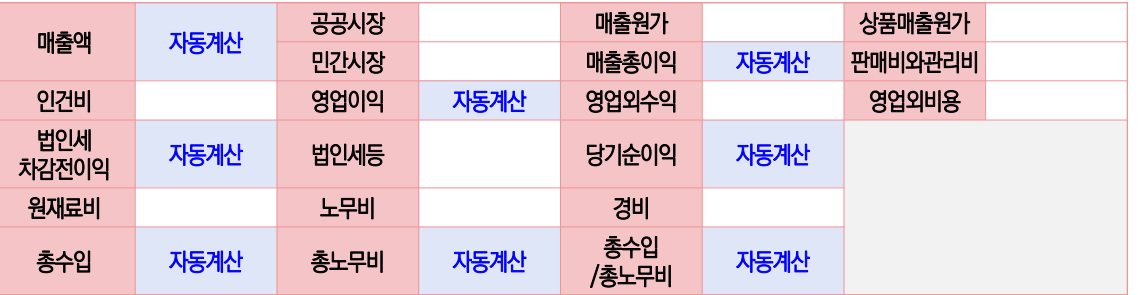

- ➤ 매출액 / 공공시장 / 민간시장
	- 손익계산서상 '매출액'을 공공시장과 민간시장 매출로 나누어 입력
	- 공공시장, 민간시장을 입력하면 자동 계산됨
		- \* 공공시장: 국가, 지자체, 공공기관을 당사자로 하거나, 바우처 사업 참여 등을 통한 수입 금액 입력
		- \* 민간시장: 공공시장을 제외한 수입 금액 입력
- $\blacktriangleright$  매출원가
	- 손익계산서상 매출원가 총금액 그대로 기입
- $\blacktriangleright$  상품매출원가
	- 손익계산서상 상품매출원가 금액 그대로 기입
	- 상품매출원가가 없는 경우, '0'원으로 입력

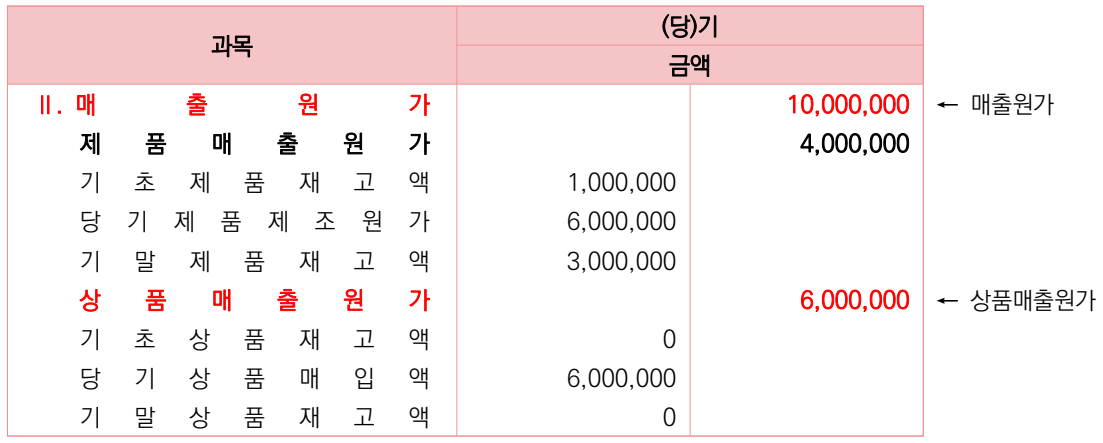

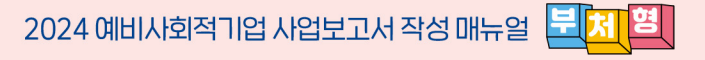

- ➤ 매출총이익 / 영업이익 / 법인세차감전이익 / 당기순이익
	- 자동계산
- ➤ 판매비와 관리비 / 영업외수익 / 영업외비용 / 법인세 등
	- 손익계산서상 금액 그대로 기입
- ➤ 인건비
	- 손익계산서상 '판매비와 관리비' 내 임직원급여, 제수당, 상여금, 일용임금, 퇴직급여 등 근로의 대가로 지급된 일체의 비용을 포함
		- \* 복리후생비, 퇴직급여충당금, 사용자부담 사회보험료, 용역비는 미포함
		- \* 손익계산서상 금액만 입력하여야 함
		- \* 제조원가명세서 상 '노무비'는 '노무비'칸에 별도 입력하여야 함
- ➤ 원재료비 / 경비
	- 제조원가명세서상 금액 그대로 기입
- ➤ 노무비
	- 노무비는 제조(공사)원가명세서 상 임직원급여, 제수당, 상여금, 일용임금, 퇴직급여 등 근로의 대가로 지급된 일체의 비용을 포함
- ➤ 총수입 / 총노무비 / 총노무비 대비 총수입 비율
	- 자동계산

쉬

07 고 용

### $\hat{\varrho}$  작성전 알아 두세요

◪ 유급근로자의 고용 기준

- 고용형태와 상관없이 고용보험에 가입된 자를 유급근로자로 인정
	- 상시 근로자뿐만 아니라 기간제 근로자, 단시간 근로자 등 사업을 수행하기 위해 고용된 자는 모두 유급근로자에 포함
- 대표자는 유급근로자가 아니므로 유급근로자명부 및 근로자 수 산정에서 제외해야 함

#### ◪ 사업보고서 작성 기준

- 작성 시점: 2023년 12월말 기준 (\* 2023년 12월 31일 기준)
- 지정기업의 지점 또는 지부·지회의 실적도 포함하여 작성

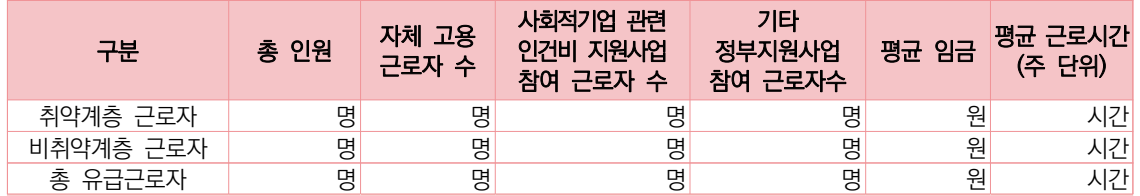

➤ 유급근로자명부 등록

- 아래의 2가지 방법 중 한 가지 방법을 선택하여 유급근로자명부 등록

- ① 유급근로자명부 직접 입력하기
- ② 유급근로자명부 엑셀파일 올리기

### ◪ 작성예시

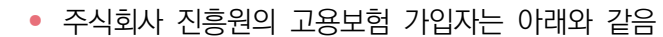

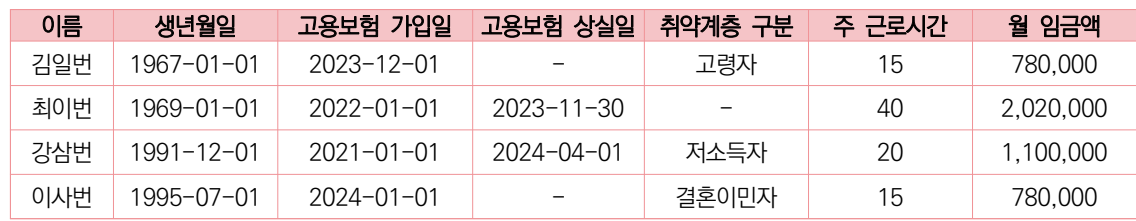

- ▶ 사업보고서 제출 시, 작성해야하는 근로자는 김일번, 강삼번 근로자임
- ➤ 최이번 근로자의 경우, 2023년 11월에 퇴사하였으므로 2023년 12월31일 기준으로 유급근로자에 해당하지 않아, 유급근로자 명부에 작성하지 않아야 함
- ➤ 이사번 근로자의 경우, 2024년 1월에 입사하였으므로 사업보고서 제출 시기인 2024년 5월에는 계속 근로중이지만 2023년 12월31일 기준으로는 입사 전이며 유급근로자에 해당하지 않아, 유급근로자 명부에 작성하지 않아야 함

# ① 유급근로자명부 직접 입력하기

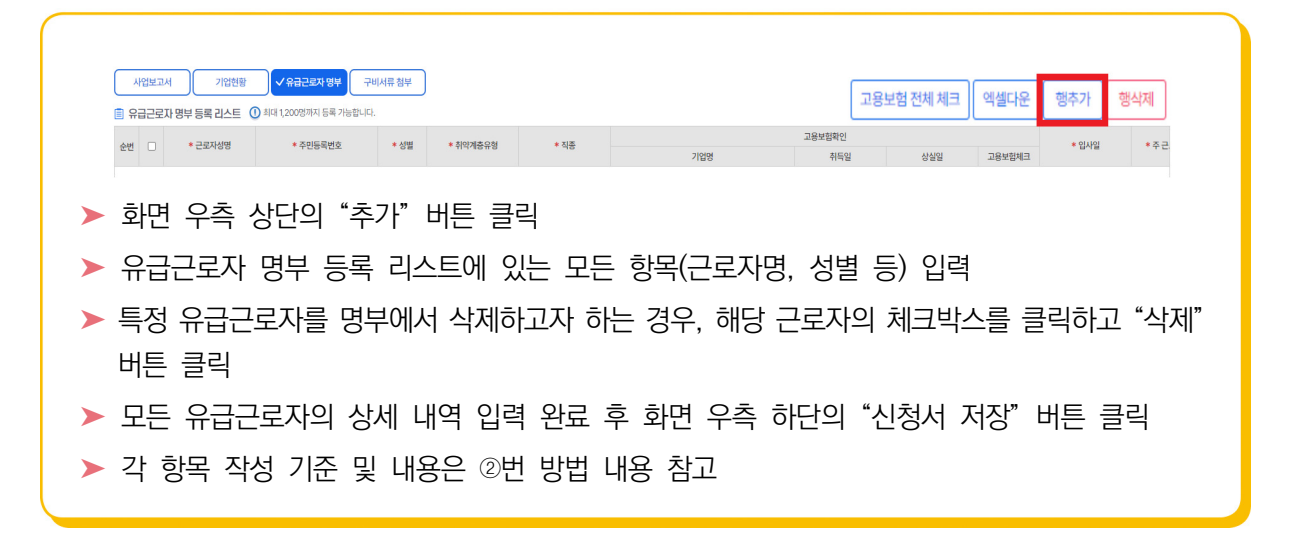

**25**

 $\blacktriangleright$  근로자명

- 근로자 이름 입력

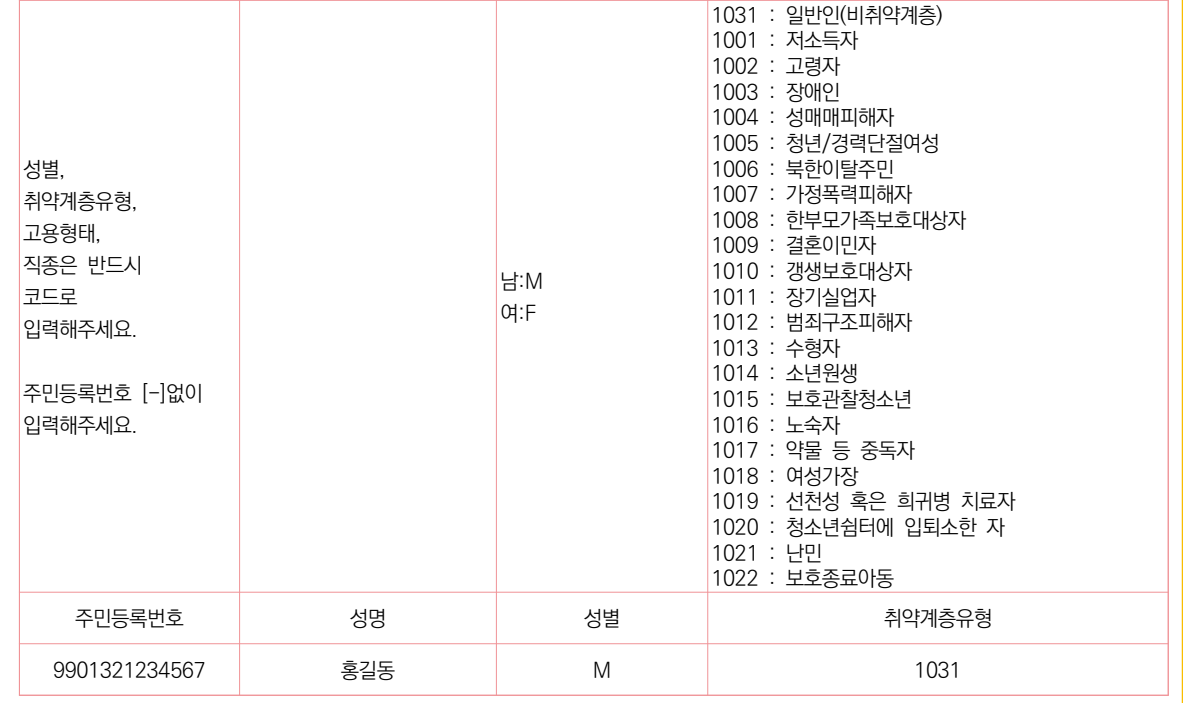

- 유급근로자 명부를 작성하여 등록 후, 예시(홍길동, 홍길순) 내용은 삭제
- \* 1, 2, 3, 4행 삭제 금지
- 예시로 입력되어 있는 양식과 동일하게 작성해야 시스템에 등록 가능 (양식 수정 불가)
- ▶ 유급근로자 명부는 반드시 시스템에서 다운로드 받은 양식으로 작성해야 함
- ▶ 화면 우측 상단의 "샘플파일 다운로드" 버튼 클릭하여 유급근로자 명부 엑셀양식 다운로드

<mark>- 샘플파일 다운로드 -</mark> <mark>엑셀업로드</mark>

- ※ 쉼표(,)와 마침표(.), 하이픈(-)은 입력 시 오류 • 고용형태와 직종은 샘플엑셀파일의 1~4행의 코드번호를 보시고 필히 입력해주시기 바랍니다.
- '입사일' & '월 입금액' & '주 근로자시간'에는 '숫자'만 입력 가능합니다.
- 취약계층유형을 각각 입력해 주시고 유형이 '일반'인 경우 1031 필히 입력해주세요.
- 성명, 성별(남자 : M / 여자 : F)은 필수 입력사항입니다.
- 주민등록번호는 앞자리 6자리, 뒷자리 7자리 입력

※샘플파일을 다운받아 사용할 때 셀 서식을 '텍스트'로 변경하고, 정렬하지 말고 업로드해주세요.

## ② 유급근로자 명부 엑셀파일 올리기

 - 해당 근로자의 입사일을 연·월·일 8자리로 입력(하이픈[-] 입력 금지) (예) 입사일이 2011년 5월 20일인 경우: 20110520 \* 2024년에 입사한 근로자는 작성 불가 (작성대상 아님)

 $\blacktriangleright$  입사일

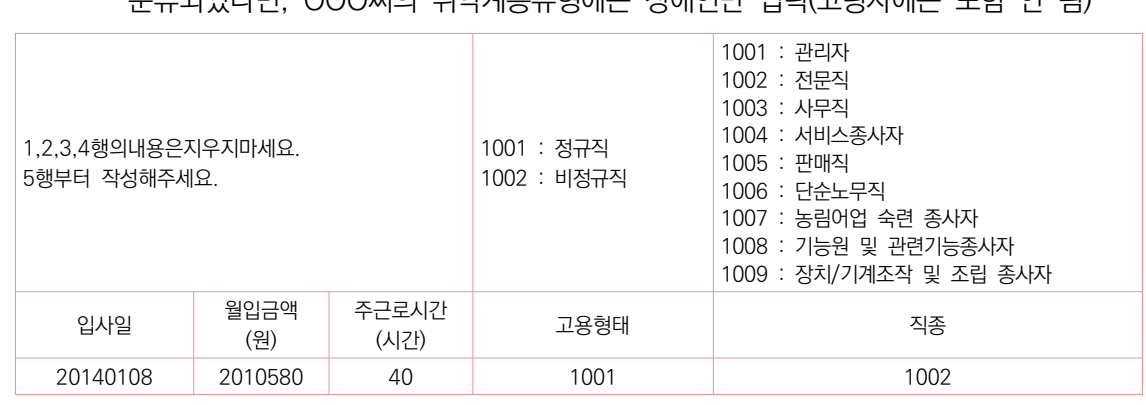

 - 취약계층 유형에 중복으로 해당하는 유급근로자의 경우, 채용당시 분류 유형 한 가지만 기입 (예) 장애인이면서 고령자인 유급근로자 OOO씨 : 채용 당시 취약계층 유형이 장애인으로 분류되었다면, OOO씨의 취약계층유형에는 장애인만 입력(고령자에는 포함 안 됨)

- 
- 동일하게 입력해야 함 - 취약계층이 아닌 경우 '일반인' 코드(1031)로 기입

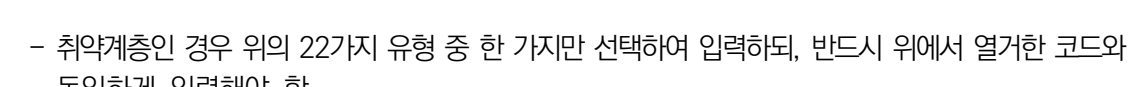

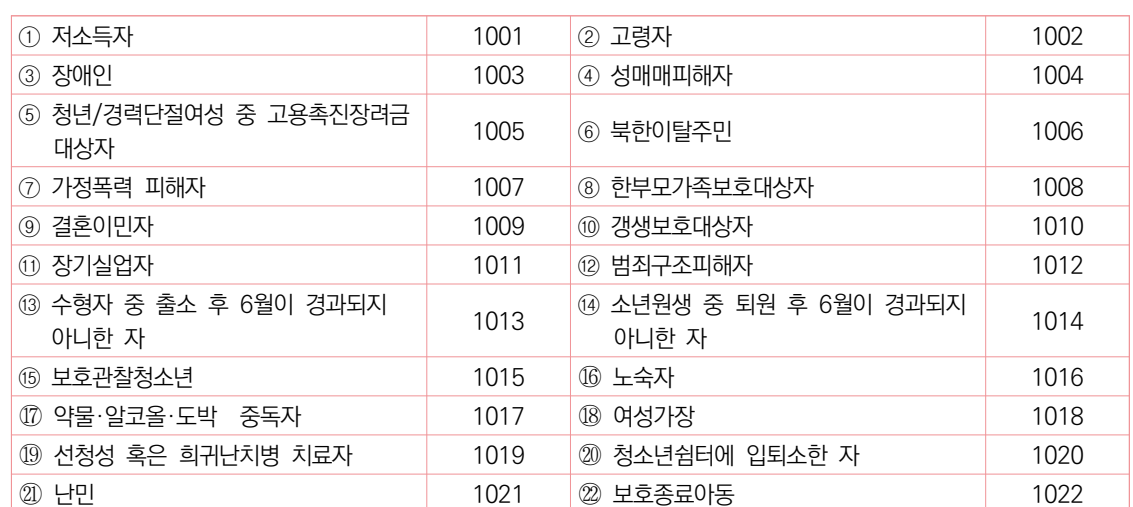

➤ 취약계층 유형

➤ 성별

 $\blacktriangleright$  주민등록번호

- 해당 근로자의 주민등록번호 13자리 입력(하이픈[-] 입력 금지)

- 코드: 남성은 "M", 여성은 "F" (대문자로 입력)

#### $\blacktriangleright$  월입금액

- 2023년 12월 급여대장을 참고하여 세전 총 급여를 입력
	- \* 기본급, 각종 수당, 상여금 등 모두 포함 (단위: 원)
- 중도입사, 중도퇴사, 휴직, 병가 등으로 인해 12월 임금이 평상시보다 적게 지급된 근로자는 급여대장이 아닌 근로계약서 상 월 급여를 입력
	- \* 예) 23년 12월 16일에 입사한 근로자의 근로계약서상 급여가 210만원이나 급여대장에는 중도입사에 따라 110만원만 지급된 경우, 유급근로자 명부상에는 210만원으로 입력 필요

### $\blacktriangleright$  주근로시간

- 반드시 주 단위 근로시간을 입력 (월 근무시간 작성 불가)
- 출근카드를 통해 확인 가능. 다만, 출근카드를 작성하고 있지 않는 경우 근로계약서를 통해 확인 가능
- 중도입사, 휴직, 병가 등으로 인해 12월 근로시간이 평상시보다 적은 근로자는, 출근카드가 아닌 근로계약서 상 주 단위 근로시간을 입력
- ➤ 고용형태 (정규직/비정규직)
	- 비정규직은 ①기간제 근로자, ②단시간 근로자, ③비전형 근로자로 분류되며, 이에 해당하지 않는 경우 정규직으로 봄
		- \* 기간제 근로자: 근로계약기간을 정한 근로자
		- \* 단시간 근로자: 직장(일)에서 근무하도록 정해진 소정의 근로시간이 동일 사업장에서 동일한 종류의 업무를 수행하는 근로자의 소정 근로시간보다 1시간이라도 짧은 근로자
		- \* 비전형 근로자: 파견근로자, 용역근로자, 특수형태근로종사자, 가정 내(재택, 가내)근로자, 일일(단기) 근로자
	- 코드: 정규직(1001) / 비정규직(1002)

#### ➤ 직종 및 코드

- 다음 표를 참고하여 해당하는 직종유형 한 가지를 선택하여 입력

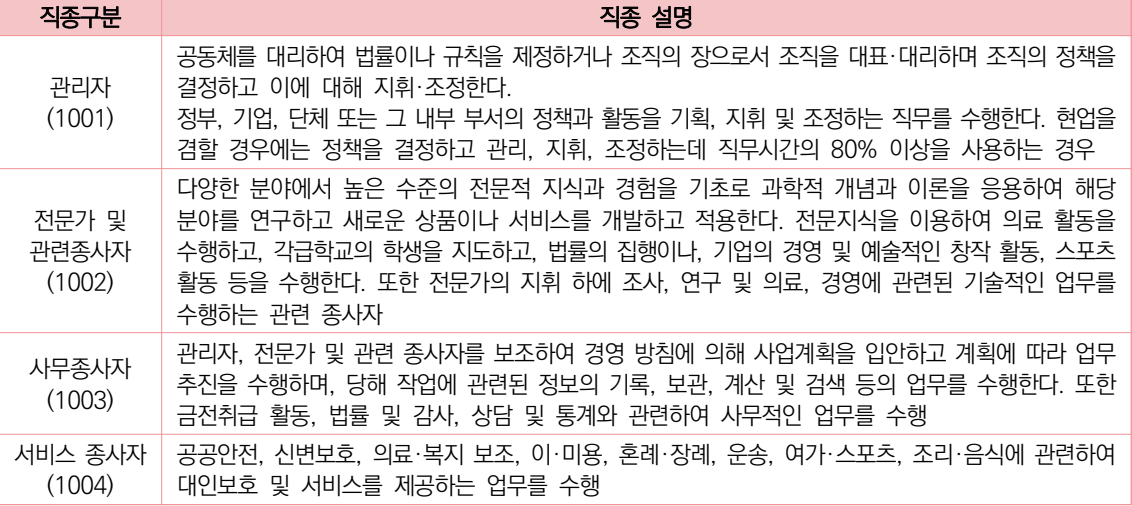

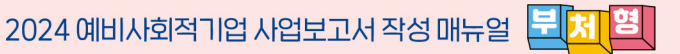

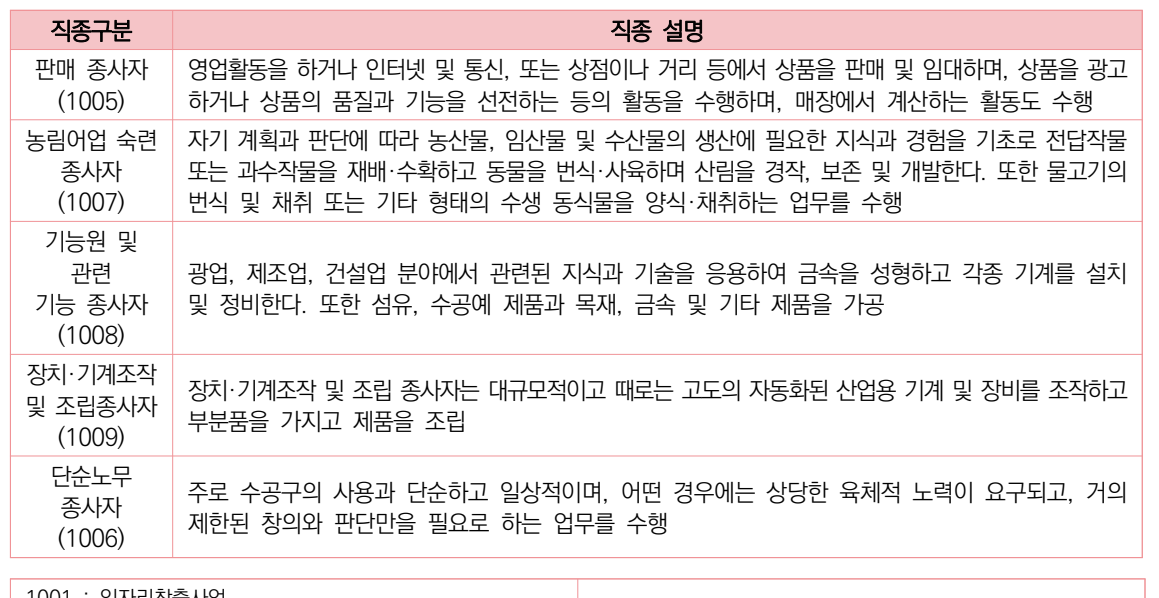

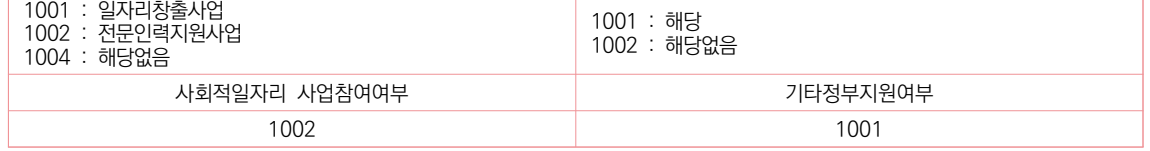

- ➤ 사회적 일자리 사업 참여 여부
	- 다음 3가지 유형 중 한 가지를 선택하여 입력
	- 코드: 일자리창출사업(1001)/ 전문인력지원사업(1002)/ 해당없음(1004)
		- \* 고용노동부 일자리창출사업, 전문인력지원사업만 해당하며, 이외 지자체 디지털일자리 등 정부지원의 경우 하단 기타 정부지원 여부로 입력 필요
- ➤ 기타정부지원여부
	- 코드: 해당(1001) / 해당없음(1002)
- ▶ 좌측 하단에 보이는 sheet명은 변경 불가
	- sheet명을 양식과 다르게 변경한 경우, 해당파일은 시스템에 업로드 불가
- ➤ 작성을 완료한 엑셀파일을 저장(파일이름은 기업명으로 저장)

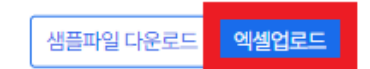

- ▶ 화면 상단의 "엑셀파일 업로드" 버튼 클릭하여, 저장해 두었던 유급근로자 명부 엑셀파일을 시스템에 업로드
- ▶ 시스템에 등록된 유급근로자 명부를 확인 후 "일괄등록" 버튼 클릭
- ➤ 일괄등록 후, "닫기" 버튼 클릭하면 해당창이 닫히고 유급근로자 명부 화면으로 돌아감
- ➤ 화면 우측 하단의 "신청서 저장" 버튼 클릭

# 08 사회서비스 제공

### $\mathscr{Q}$  작성전 알아 두세요

- 해당기간에 사회서비스 수혜대상자에게 제공한 사회서비스 실적을 의미
	- 사회서비스제공형 및 혼합형은 반드시 작성해야하며, 일자리제공형, 지역사회공헌형 그리고 기타 (창의·혁신)형의 경우 사회서비스 실적이 있는 경우만 작성
- ◪ 사회서비스의 범위
	- 사회서비스는 개인 또는 사회 전체의 복지증진 및 삶의 질 제고를 위해 사회적으로 제공되는 서비스로서
		- 교육·보건·사회복지·환경 및 문화 분야의 서비스, 그 밖의 보육서비스, 예술·관광 및 운동 서비스, 산림 보전 및 관리서비스, 간병 및 가사지원 서비스, 문화재 보존 및 활용관련 서비스, 청소 등 사업시설 관리 서비스, 인력공급 및 고용알선 등 고용 서비스 등 이에 준하는 서비스를 말함(사회적기업 육성법 제2조제3호 및 동법 시행령 제3조)
		- 한국표준산업분류의 P, Q, E, R, N, S, T, A 중 해당 업종
		- 그 외 '개인 또는 사회 전체의 복지 증진 및 삶의 질 제고를 위해 사회적으로 제공되는 서비스'에 해당할 경우 위원회 심의를 통해 인정
		- 사회서비스 업종 해당여부 확인방법은 p.48 [붙임2] 참고
- ◪ 사업보고서 작성 기준
	- 2023년 1월~12월 1년간 제공한 사회서비스 실적 기입
	- 사회서비스의 전체 수혜자 중 취약계층의 비율은 취약계층에게 제공한 사회서비스 실적 전부를 기준으로 판단
	- 보건복지부 '사회서비스 이용 및 이용권 관리에 관한 법률'에 따라 등록된 바우처 제공기관의 사회서비스 바우처 제공실적 중 취약계층에게 제공한 실적은 사회서비스 제공대상에 포함
	- 노인장기요양기관의 경우에는 사회서비스 수혜자 중 등급 판정자를 제외한 별도의 취약계층에게 제공한 사회서비스 실적만을 인정
	- 정부가 정한 훈련단가에 의해 구직자 등에게 서비스를 제공하는 직업훈련기관은 정부 지원 훈련대상자이외에 별도로 취약계층을 대상으로 한 사회서비스 제공 실적만을 인정
	- 지정기업의 지점 또는 지부·지회의 실적도 포함하여 작성

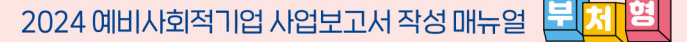

• 서비스 대상 취약계층의 범위

- 취업 취약계층: ①저소득자 ②고령자 ③장애인 ④성매매피해자 ⑤청년 및 경력단절여성 중 고용촉진장려금 지급대상자 ⑥북한이탈주민 ⑦가정폭력 피해자 ⑧한부모가족 보호대상자 ⑨결혼이민자 ⑩갱생보호 대상자 ⑪범죄구조피해자 ⑫1년 이상 장기 실업자 ⑬수형자 중 출소 후 6월이 경과되지 아니한 자 ⑭소년원생 중 퇴원 후 6월이 경과되지 아니한 자 ⑮보호관찰 청소년 ⑯노숙인 ⑰약물·알코올 ·도박중독자 ⑱선천성 또는 희귀난치병 치료자 ⑲여성가장 ⑳난민 ㉑보호종료아동 ㉒청소년 쉼터에 입퇴소한 자
- 사회서비스 대상 취약계층: 취업 취약계층을 포함하여 조손 가정, 외국인근로자, 금융채무불 이행자 및 저신용자(신용등급 7~10등급), 학교폭력피해자, 학교밖청소년, 중증질환자, 이민자의 자녀 등을 포함하여 인정

<사회서비스 제공 내용>

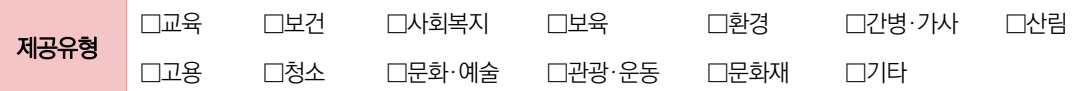

- $\blacktriangleright$  제공유형
	- 예비사회적기업이 제공하는 사회서비스의 유형 중 해당하는 유형에 체크
- ➤ 사회서비스 수혜 대상자
	- 사회서비스를 제공한 대상을 취약계층과 비취약계층으로 구분
		- \* 「작성 전 알아두세요!」 서비스 대상 취약계층 범위 참조

➤ 사회서비스 제공 내역

- 서비스 수혜대상에 따라 제공한 사회서비스의 내용을 입력
	- (예) 간병·가사 서비스
		- \* 현금·현물 기부는 해당되지 않음

➤ 사회서비스 제공 인원

- 서비스 수혜대상에 따라 사회서비스 수혜인원을 입력
- 동일인에게 지속적으로 사회서비스를 제공한 경우, 월 단위로 구분하여 인원 수 산정
	- (예) 동일인 1명에게 12개월 동안 교육서비스를 제공한 경우 → 12명으로 입력
		- \* 반드시 인원수로 입력
		- \* 불특정다수를 대상으로 제공한 경우에도, 지정 신청 시 활용했던 기준으로 구체적인 인원수를 산정하여 입력

**NATERY** 

**31**

 $\blacktriangleright$  작성예시

- 주식회사 진흥원의 사회서비스 제공 실적 확인서는 아래와 같음

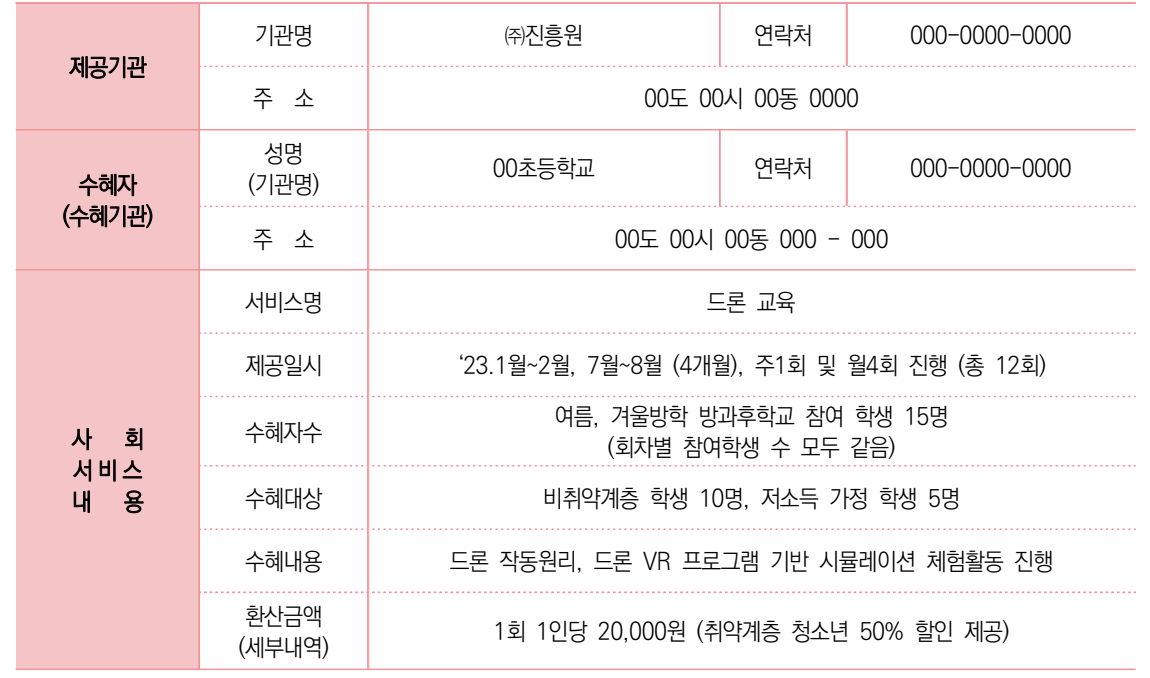

- 위 확인서 기반, 사업보고서 작성 시 아래와 같이 입력하면 됨

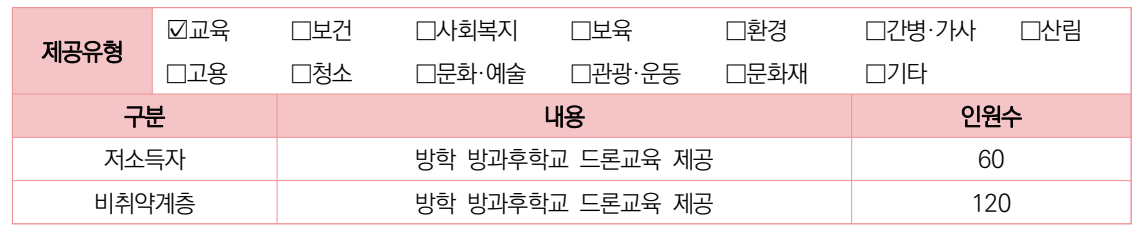

\* 인원수 계산방법: 인원 × 횟수

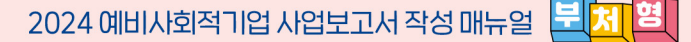

0 <mark>시</mark>의 지역사회공헌

### $\hat{\mathscr{L}}$  작성전 알아 두세요

- 지정 유형 중 '지역사회공헌형'에 해당하는 기업만 작성
	- '지역사회공헌형'이 아닐 경우, 작성 불필요
- 사업보고서 작성 기준
	- 2023년 1월~12월 지역사회 공헌 실적을 기입
	- 지정기업의 지점 또는 지부·지회의 실적도 포함하여 작성

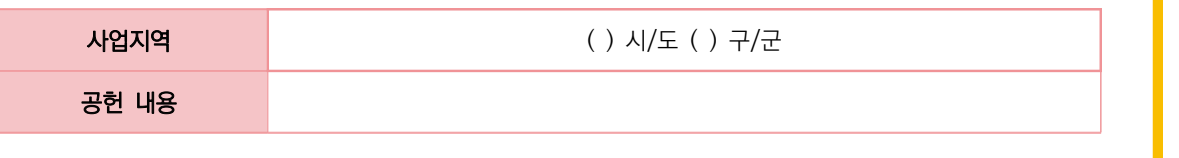

- $\blacktriangleright$  사업지역
	- '시/도' 입력란에는 광역지방자치단체명을, '구/군' 입력란에는 기초지방자치단체명을 입력
	- 시 단위 기초자치단체인 경우에는 '구/군' 입력란에 "OO시"라고 입력
		- (예) 경기도 수원시의 경우: ( 경기 )시/도 ( 수원시 )군/구
			- 제주도 서귀포시의 경우: ( 제주특별자치 )시/도 ( 서귀포시 )군/구
- $\blacktriangleright$  내용
	- 지역의 인적·물적 자원 활용 유형, 지역의 사회문제를 해결하는 유형, 지역의 사회적 목적을 추구하는 조직을 지원하는 유형으로 나누어 세부내용 입력

< 지역의 인적·물적 자원 활용 유형('가'형) 작성 예시 >

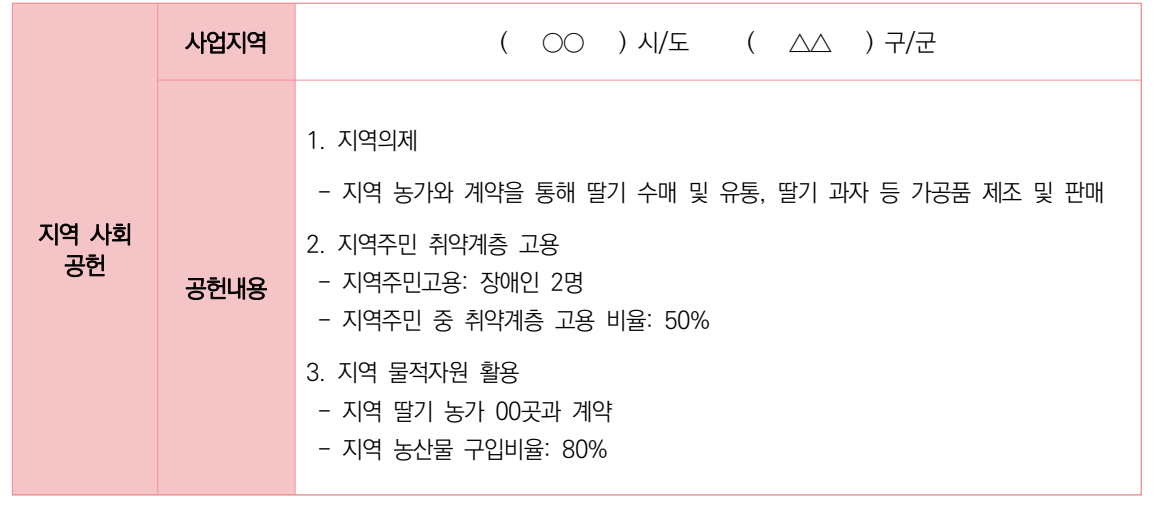

**M13 APSLIZHON** 

**33**

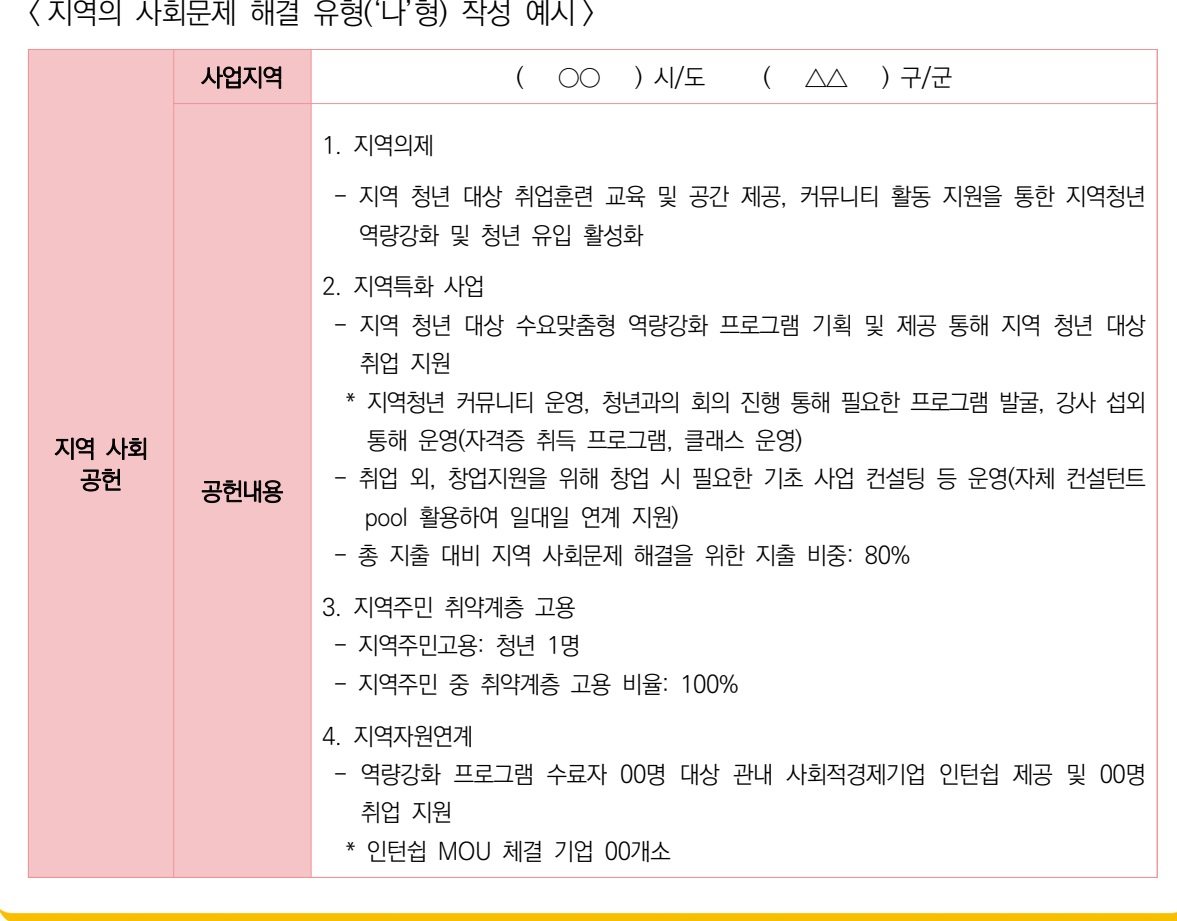

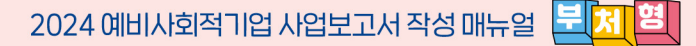

10 기타(창의・혁신)

### $\hat{\varrho}$  작성전 알아 두세요

- ◪ 지정 유형 중 '기타(창의·혁신)형'에 해당하는 기업만 기입
	- '기타(창의·혁신)형'이 아닐 경우, 작성 불필요
- ◪ 사업보고서 작성 기준
	- 2023년 1월~12월 기타(창의·혁신) 실적을 기입
	- 지정기업의 지점 또는 지부·지회의 실적도 포함하여 작성

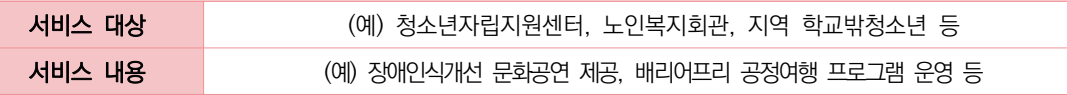

- ➤ 서비스 대상
	- 기업이 제공하는 사회서비스의 주된 수혜 대상
- ➤ 서비스 내용
	- 기업이 제공하는 사회서비스 내용

< 기타(창의·혁신)형 작성 예시 >

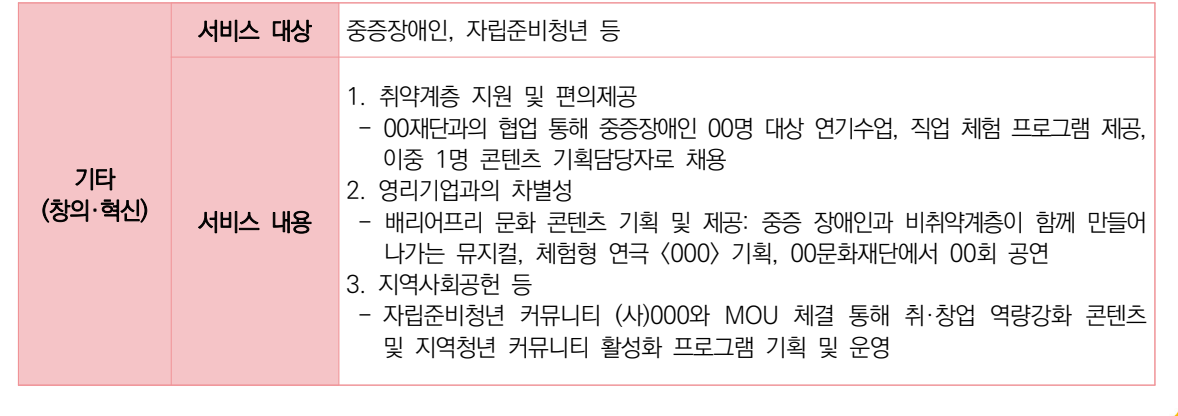

 $\blacksquare$  연계현황

### $\hat{\mathscr{Q}}$  작성전 알아 두세요

- 2023년 1월~12월 1년간 연계된 기업 및 지방자치단체의 기관명과 연계내용을 구체적으로 기입
- '연계'의 기준은 단순한 거래관계 이상의 밀접한 관계를 맺고 있는 경우를 의미함 (예) MOU(양해각서)체결, 설립 지원, 지속적 운영 지원 등
- ◪ 작성단위: 기본 단위는 '원'

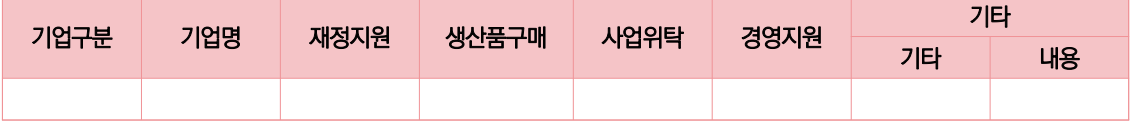

- $\blacktriangleright$  기업구분
	- 연계기업, 지방자치단체 중에 해당하는 유형을 선택
		- 연계기업 : 민간기업, 공기업 등 공공기관, 민간단체 등
		- 연계지방자치단체 : 광역·기초 자치단체(중앙부처 포함)
			- \* 연계기업 또는 지방자치단체가 다수인 경우, 지원 금액이 큰 순서대로 상위 2개 기관만 기재
- $\blacktriangleright$  기업명
	- 해당하는 기업/지자체 명을 입력 (예: \*\*기업, \*\*시 등)
- ➤ 재정지원, 생산품구매, 사업위탁, 경영지원
	- 재정지원: 2023년 1년간 연계기관으로부터 현금으로 지원받은 금액을 기재
		- \* 해당금액은 반드시 손익계산서 상 영업외수익에 포함되어 있어야 하고, "4.지원내역"에도 기재되어 있어야 함
	- 생산품구매: 2023년 1년간 연계기관에 상품 또는 서비스를 판매한 금액을 기재
	- 사업위탁: 2023년 1년간 연계기관으로부터 위탁받아 수행한 사업 금액을 기재\*
		- \* 해당금액은 반드시 손익계산서 상 매출액에 포함되어 있어야 함
	- 경영지원: 2023년 1년간 연계기관으로부터 컨설팅, 홍보 및 마케팅, 영업 공간 등 지원 받은 내역의 금액을 기재

### ➤ 기타 1, 2

- 그 밖의 지원 내용과 금액을 기재
- ➤ 특정 내용을 삭제 시 삭제하고자 하는 리스트에 '선택' 부분을 체크한 후 '삭제' 버튼을 클릭하면 해당 내용이 삭제됨

# 12 구비서류 첨부

# $\hat{\varrho}$  작성전 알아 두세요

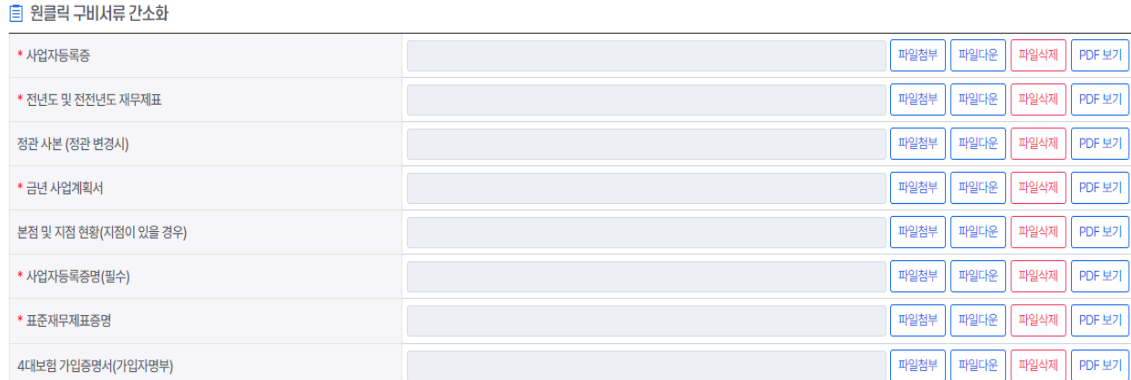

- ➤ 첨부서류 등록 방법 (각 항목에 맞게 첨부)
	- '파일첨부' 버튼 클릭
	- 업로드 할 파일을 선택하여 등록 (파일당 용량제한: 10MB / 파일형태: PDF, HWP 권장)
	- 용량초과 시 압축하여 업로드
		- \* 지정서 사본 제출 불필요
- $\triangleright$  업로드 한 파일 삭제 방법
	- 첨부파일 목록의 '파일삭제' 버튼 클릭 (삭제 후에는 복구 불가)
- ▶ 모든 파일이 업로드 되었는지를 확인 후 '신청서 저장' 버튼 클릭
- ▶ 모든 입력단계의 입력과 저장을 완료한 후, 화면 우측 하단의 "제출" 버튼 클릭
	- \* 필수입력항목을 입력·저장하지 않은 경우 제출 불가

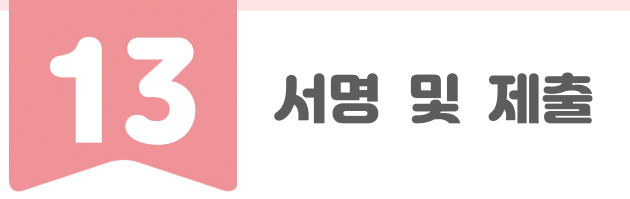

# $\mathscr{Q}$  작성전 알아 두세요

- ◪ 사업보고서 작성을 완료한 후 서명
- ◪ 서명과 저장을 완료한 후, 반드시 제출버튼 클릭
	- "제출" 버튼 클릭 후에는 사업보고서 수정 불가, 더 이상 수정할 사항이 없을 때 제출

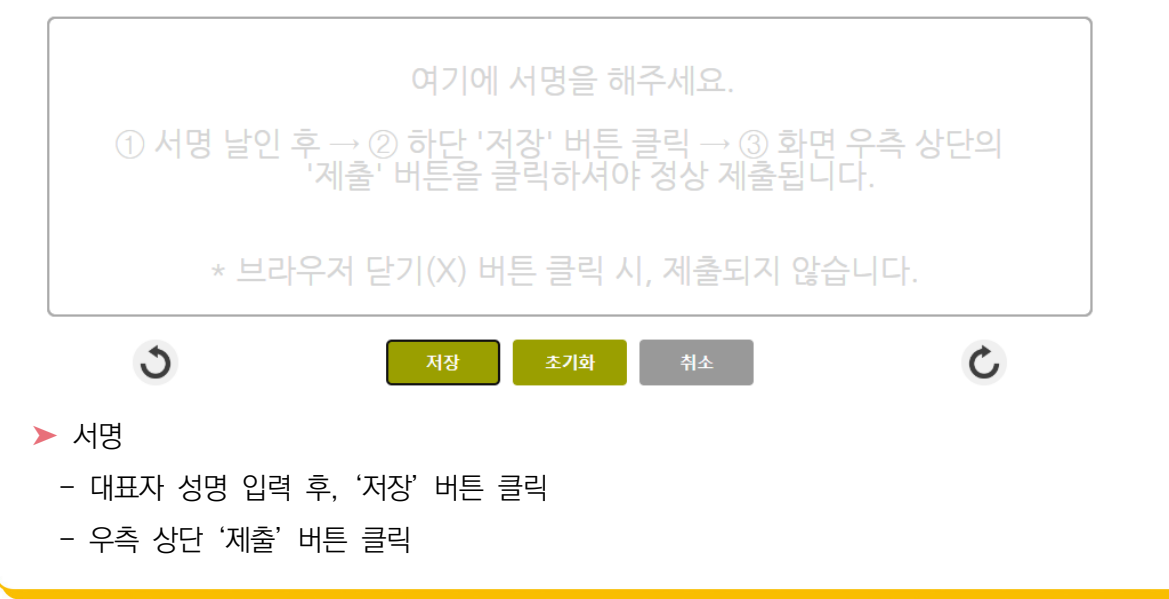

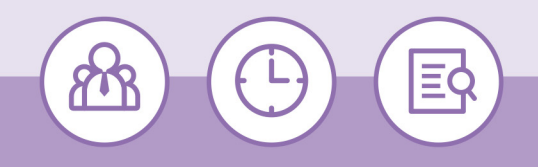

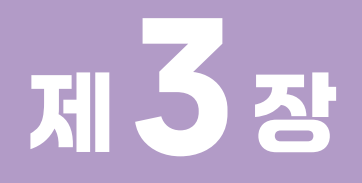

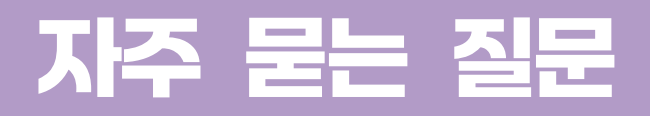

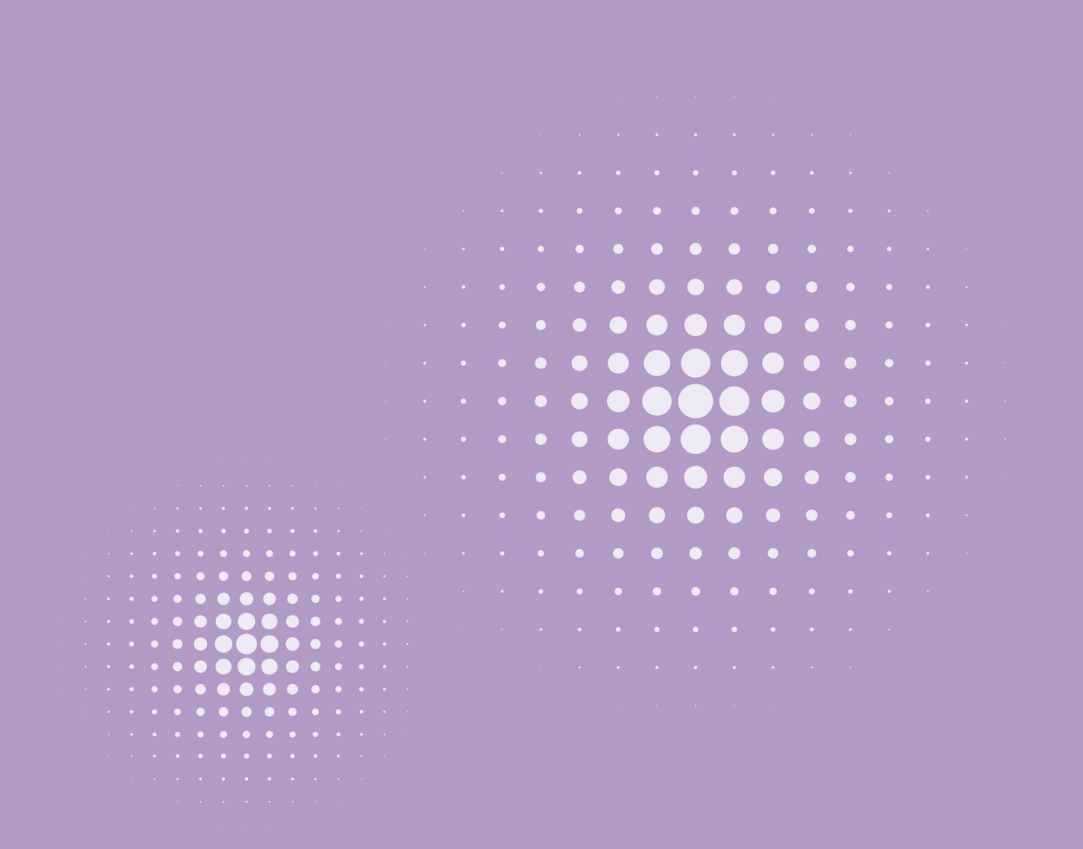

# 시스템 관련

### 1. 로그인이 안돼요!

 ▸ 사회적기업 포털(seis.or.kr) 로그인 관련 안내 게시글을 참고하여 주시고, 오류가 발생할 경우 ☎1661-4006으로 연락하여 주시기 바랍니다.

### 2. 사업보고서 등록, 수정이 안돼요!

▶ '추가'를 클릭하여 2024년 5월 제출용 사업보고서로 신규 작성하여야 합니다. 신규 작성 시, 반드시 '임시저장'을 하며 저장을 하여 주시고 최종으로 작성을 완료하였을 때 '제출'하여 주시기 바랍니다.

### 3. 기업명, 대표자, 주소가 다르게 나와요!

- ▸ 지정서재발급이 필요합니다. 소관부처로 연락하여 주시기 바랍니다.
- ▶ 단, 고용노동형 예비사회적기업의 경우 진흥원 사회적가치인증센터(☎031-697-7723)으로 문의주시거나 사회적기업 포털(seis.or.kr) 공지사항 참고하시어 재발급을 신청하여 주시기 바랍니다.

### 제출대상 관련

- 1. 지정 취소, 반납, 만료 기업도 제출해야 하나요?
	- ▶ 2024년 5월말까지 지정 취소, 반납 처리 완료되었거나 지정기간이 만료된 기업은 사업보고서를 제출하지 않아도 됩니다.

### 2. 올해 지정받은 기업인데 제출해야 하나요?

▸ 2024년에 지정받은 기업의 경우, 2024년 5월 사업보고서 제출 의무는 없습니다.

### 3. 지정기간동안 매년 제출해야 하나요?

▸ 예비사회적기업은 매년 5월말까지 예비사회적기업 사업보고서를 제출하여야 합니다.

### **수A** 작성항목 관련

- 1. 작년에 당기순이익을 기록하면 재투자를 반드시 해야 하나요? 배당하면 안 되나요?
	- ▶ 재투자 의무가 있는 조직형태(상법상회사(주식회사, 유한회사 등), 협동조합 등)의 경우로 전년도에 당기순이익이 발생하였을 경우 올해 사회적목적 재투자를 2/3 이상하여야 합니다.

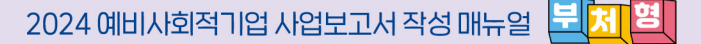

### 2. 작년 당기순이익에 대해 올해 재투자한 내용을 작성하는 것인가요?

 ▸ 5월 사업보고서에 작성하는 재투자 내용은 전전년도 당기순이익이 발생하여 전년도에 수행한 재투자 내용을 작성하여야 합니다.

#### < 참고사항 >

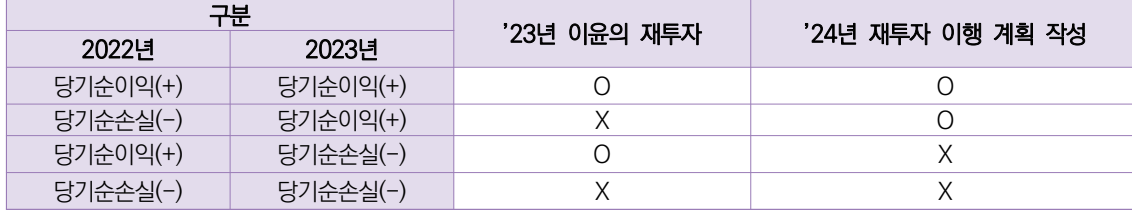

< 재투자 항목 예시 >

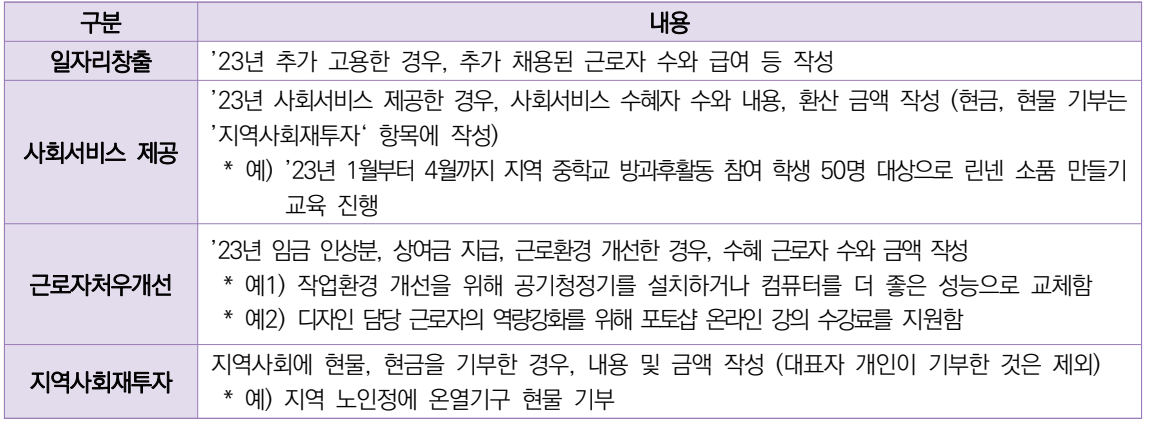

### 3. 인건비와 노무비는 어떻게 작성하면 되나요?

 ▸ 인건비는 손익계산서상 판매비와관리비 중 해당금액으로, 노무비는 원가명세서상 노무비 중 해당금액으로 작성하여 주시기 바랍니다.

### 4. 올해 입사한 근로자도 작성하여야 하나요?

 ▸ 2024년 5월 사업보고서의 경우, 2023년 12월31일자로 고용보험에 가입되어 있는 전체 근로자를 작성하는 것으로, 2024년 입사한 근로자는 작성하지 않아야 합니다.

### 5. 월 근로시간으로 작성해도 되나요?

 ▸ 주 근로시간 기준으로 작성하여야 합니다. 매주 근로시간이 다른 경우에는 주 단위 평균 근로시간을 작성하여 주시기 바랍니다.

### 6. 중증장애인에 해당하여 최저임금 미만으로 지급하고 있습니다. 이 경우 임금은 어떻게 작성하여야 하나요?

 ▸ 다른 유급근로자와 동일하게 급여대장 기준으로 세전 총 급여를 입력하여야 합니다. 단, 최저 임금적용제외확인서가 있어야 하며 해당 서류는 검토 시 요청할 수 있습니다.

# 2024 예비사회적기업 사업보고서 작성 매뉴얼(부처형)

2024년 5월말 제출용

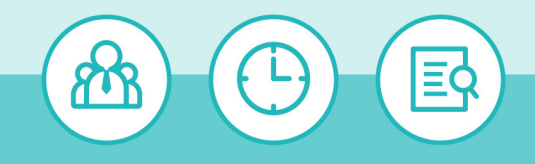

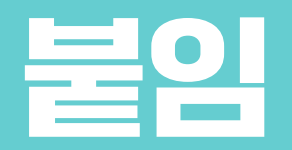

### 

 $\bullet$  $\bullet$  $\bullet$  $\bullet$  $\bullet$  $\bullet$  $\bullet$  $\bullet$  $\bullet$  $\bullet$  $\bullet$  $\bullet$  $\bullet$  $\bullet$  $\bullet$  $\bullet$  $\bullet$  $\bullet$  $\bullet$  $\bullet$  $\bullet$  $\bullet$  $\bullet$ C  $\bullet$  $\bullet$  $\bullet$  $\overline{a}$  $\bullet$  $\bullet$  $\bullet$  $\bullet$  $\bullet$ 

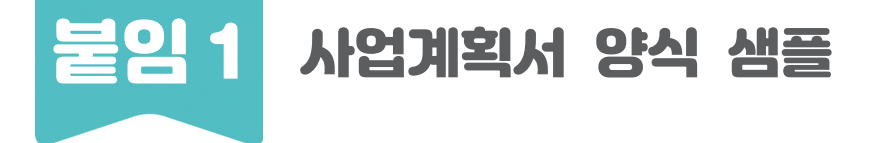

**2024년도 사업계획**

- **1. 사회적기업의 미션과 비전**
- **2. 해결하고자 하는 사회문제**
- **3. 다음연도 사업계획**
	- 3-1. 경제적 성과
	- 3-2. 사회적 성과
	- 3-3. 환경적 성과
- **4. 추진 전략**
	- 4-1. 사업 목표
	- 4-2. 사업 추진전략
- **5. 사회적 목적을 위한 재투자**

### **6. 기타**

☞ 위 작성 양식은 참고용이며 기관에서 자유롭게 항목을 추가하여 작성 가능 ☞ 단, 2023년에 배분가능한 이윤이 발생한 기업의 경우, 사회적 목적 재투자 이행

계획을 반드시 작성하여야 함

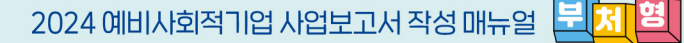

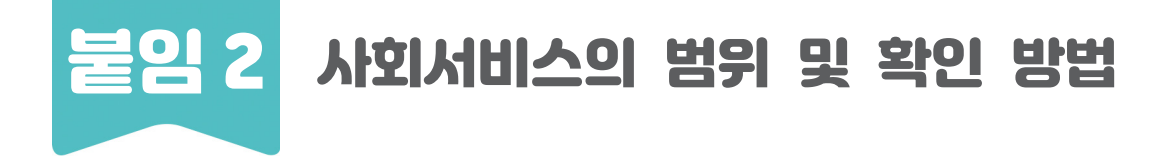

### 사회서비스의 범위

- △ 사회서비스는 개인 또는 사회 전체의 복지증진 및 삶의 질 제고를 위해 사회적으로 제공되는 서비스로서
	- 교육· 보건·사회복지·환경 및 문화 분야의 서비스, 그 밖의 보육 서비스, 예술·관광 및 운동서 비스, 산림 보전 및 관리서비스, 간병 및 가사지원 서비스, 문화재 보존 및 활용관련 서비스, 청 소 등 사업시설 관리 서비스, 인력공급 및 고용알선 등 고용서비스 등 이에 준하는 서비스를 말 함(「사회적기업 육성법」 제2조제3호 및 같은법 시행령 제3조)
	- 한국표준산업분류의 P, Q, E, R, N, S, T, A 중 해당 업종(11개)
	- 그 외 '개인 또는 사회 전체의 복지 증진 및 삶의 질 제고를 위해 사회적으로 제공되는 서비스' 에 해당할 경우 위원회 심의를 통해 인정

### 사회서비스 업종 해당 여부 확인방법

- ◃ ① 관할 세무서 사업자등록 시 신고한 업종코드 또는 ② 부가가치세신고서 및 법인세 과세표 준 및 세액신고서 상 주 업종코드를 확인하여 아래 표에서 제시하는 표준산업분류표 상 업종 코드와 일치하는지 여부를 판단
	- ※ 국세청 홈페이지(http://www.nts.go.kr) 『고시·공고』 내 "기준경비율·단순경비율"을 통해서도 확인 가능

제정

쉬

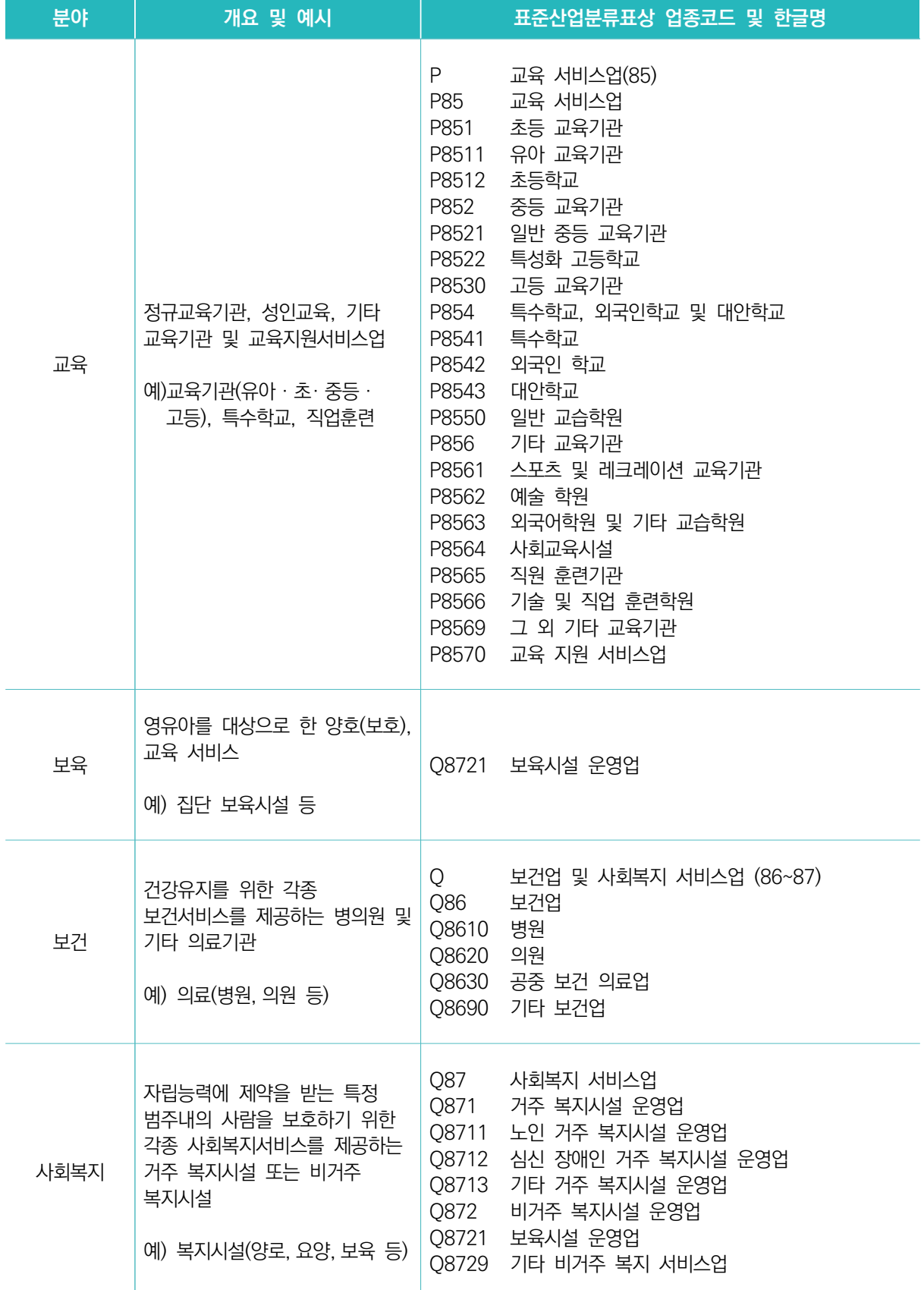

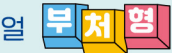

**M13 APBLING Oldi** 

제3장 자주 묻는 질문

 $\frac{\mathbb{R}}{\mathbb{R}^2}$ 

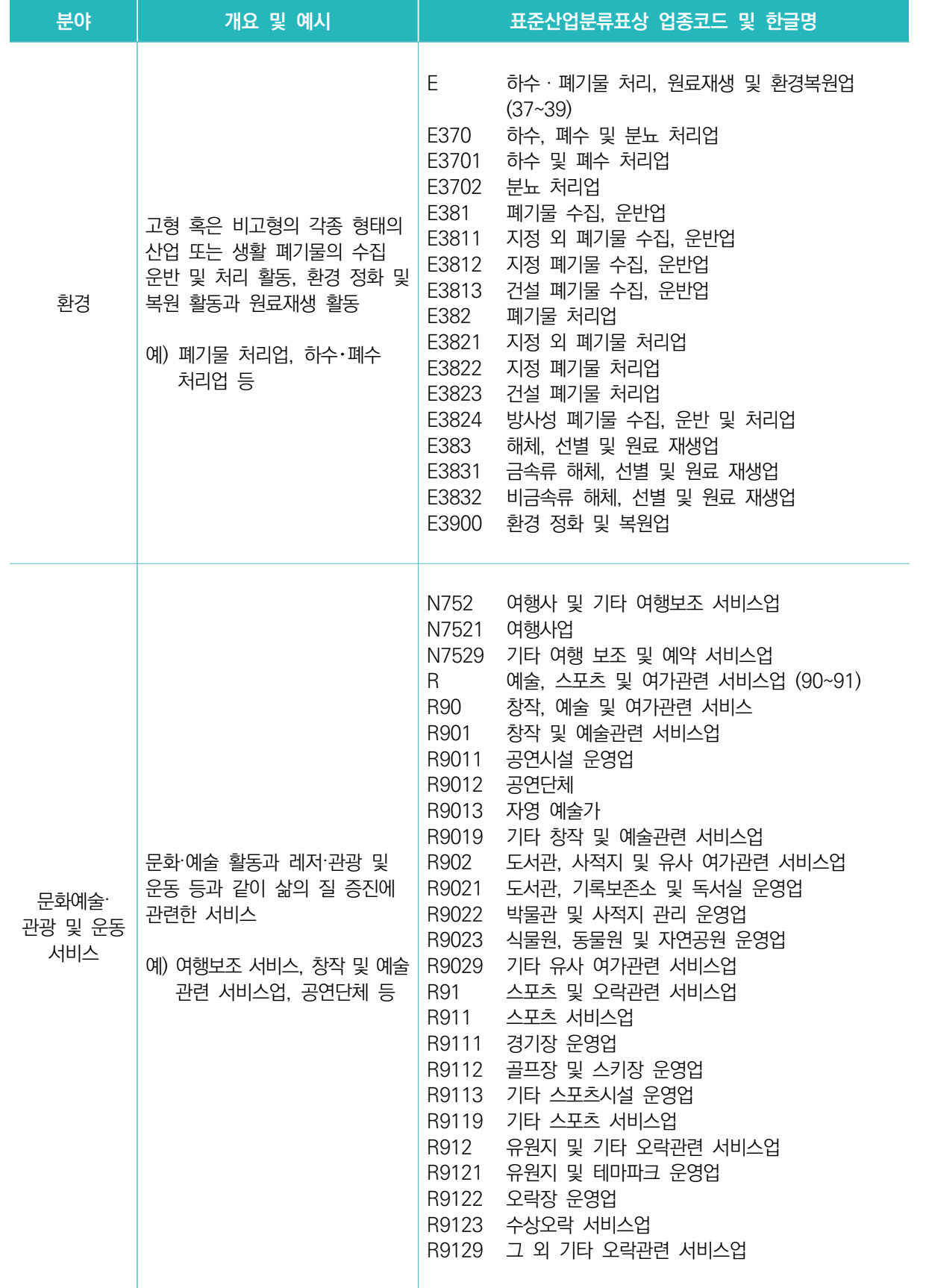

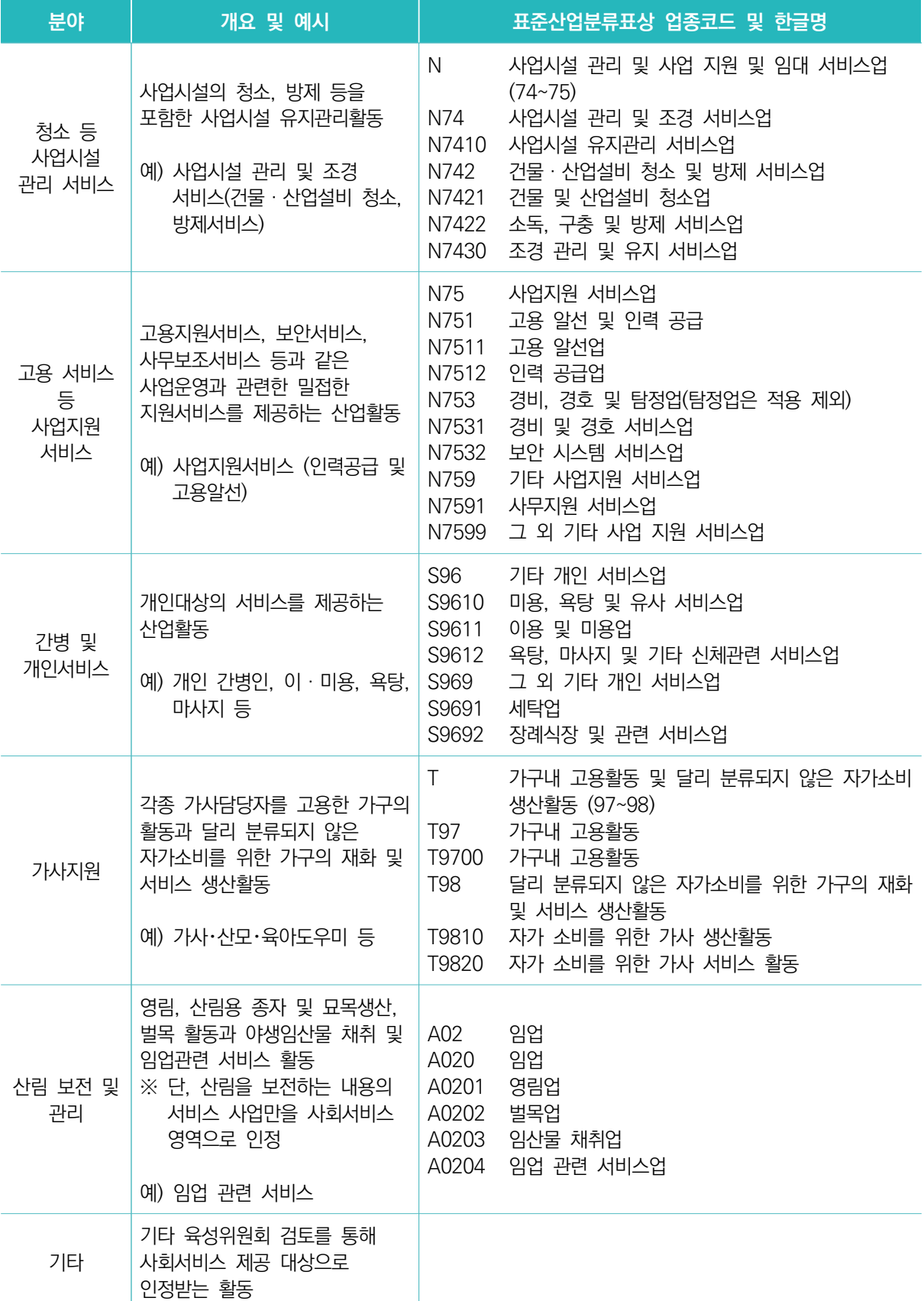

붙임 3 통합사업관리시스템 이용 방법

# 사업보고서 검토

작성전 알아 두세요

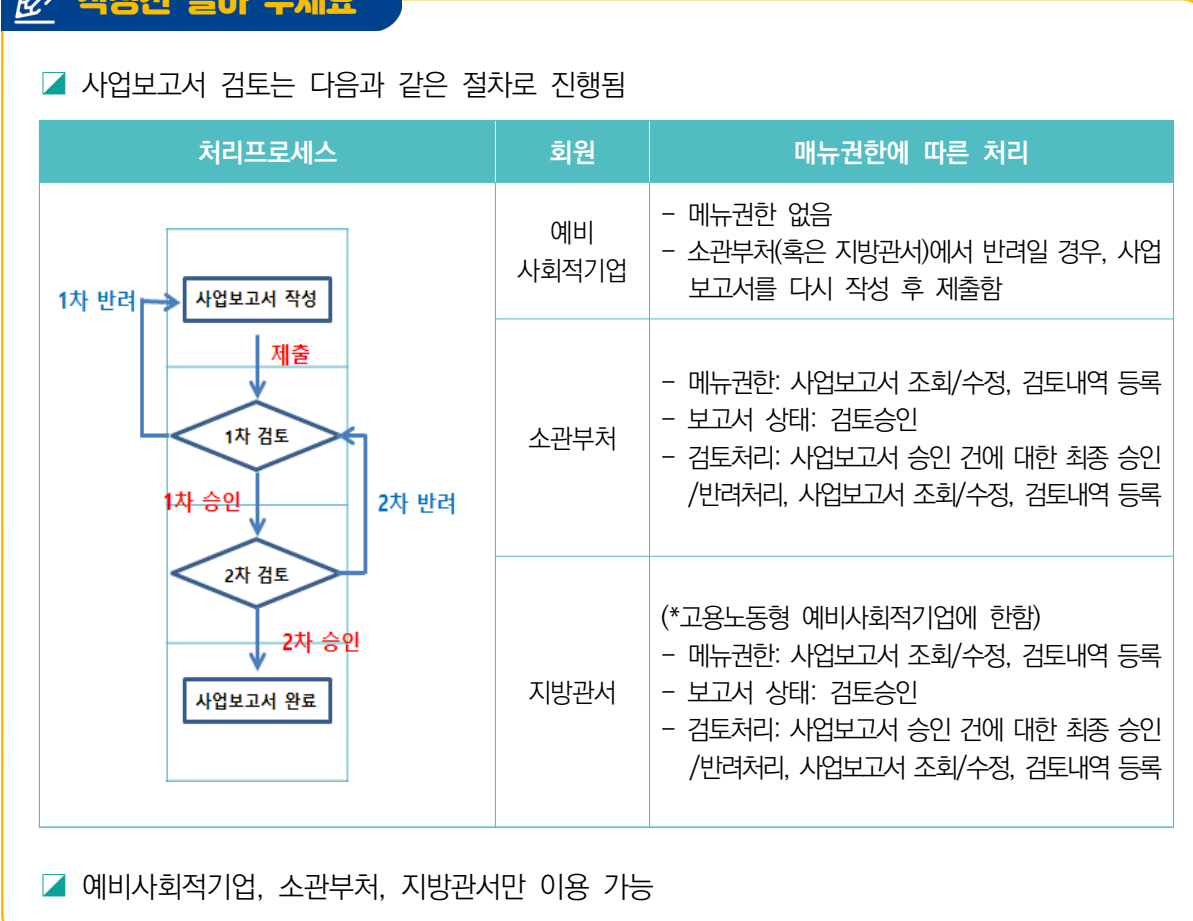

**M13 APBLEDAGIO** 

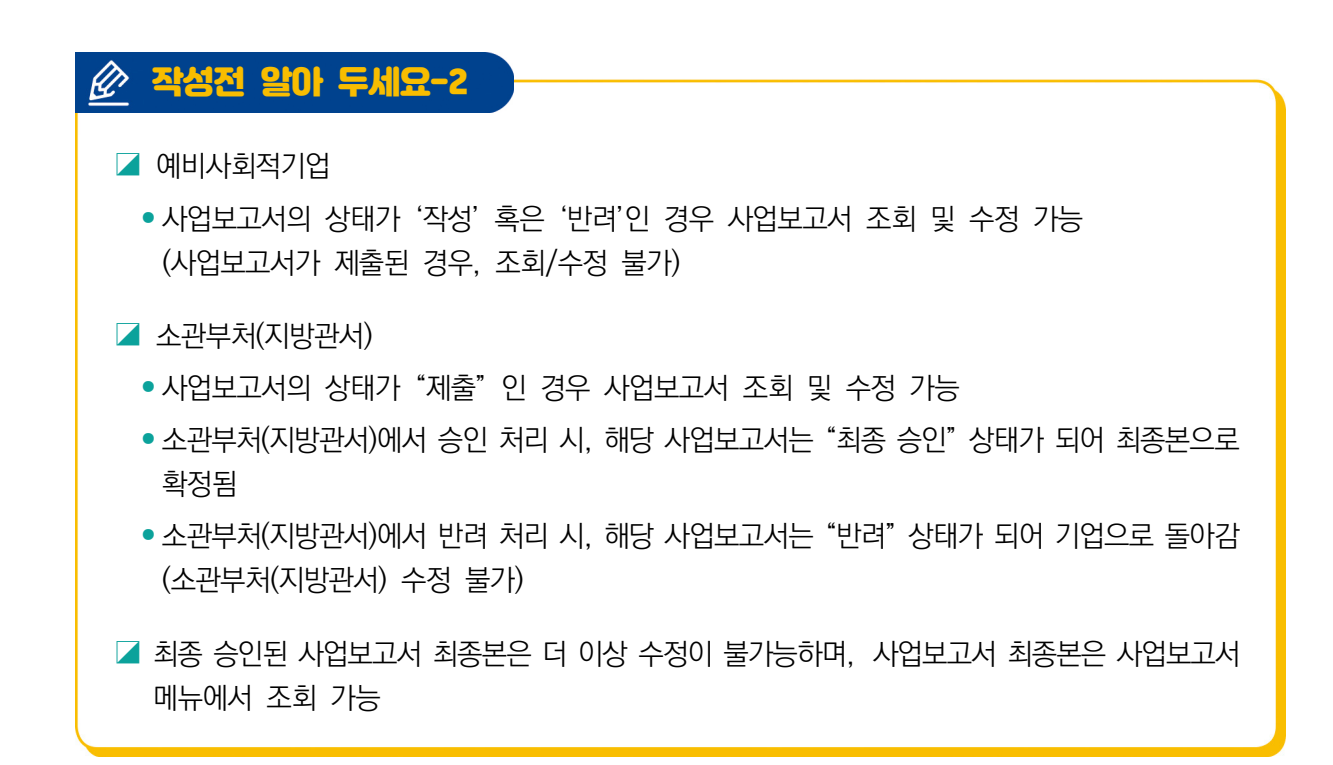

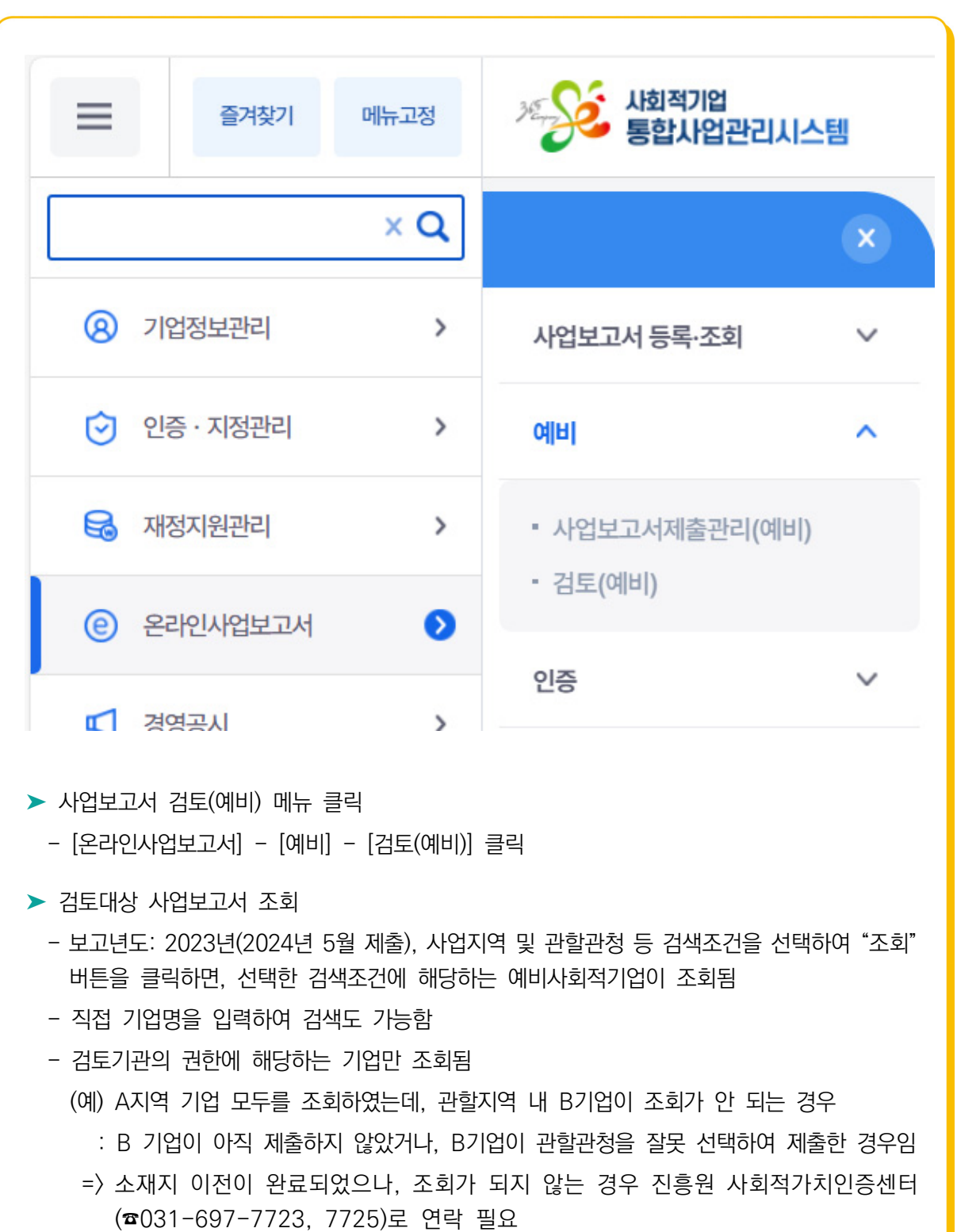

# ① 사업보고서 검토메뉴 접속

**M13 ABLEZAO Oldi** 

# ② 사업보고서 검토결과 작성

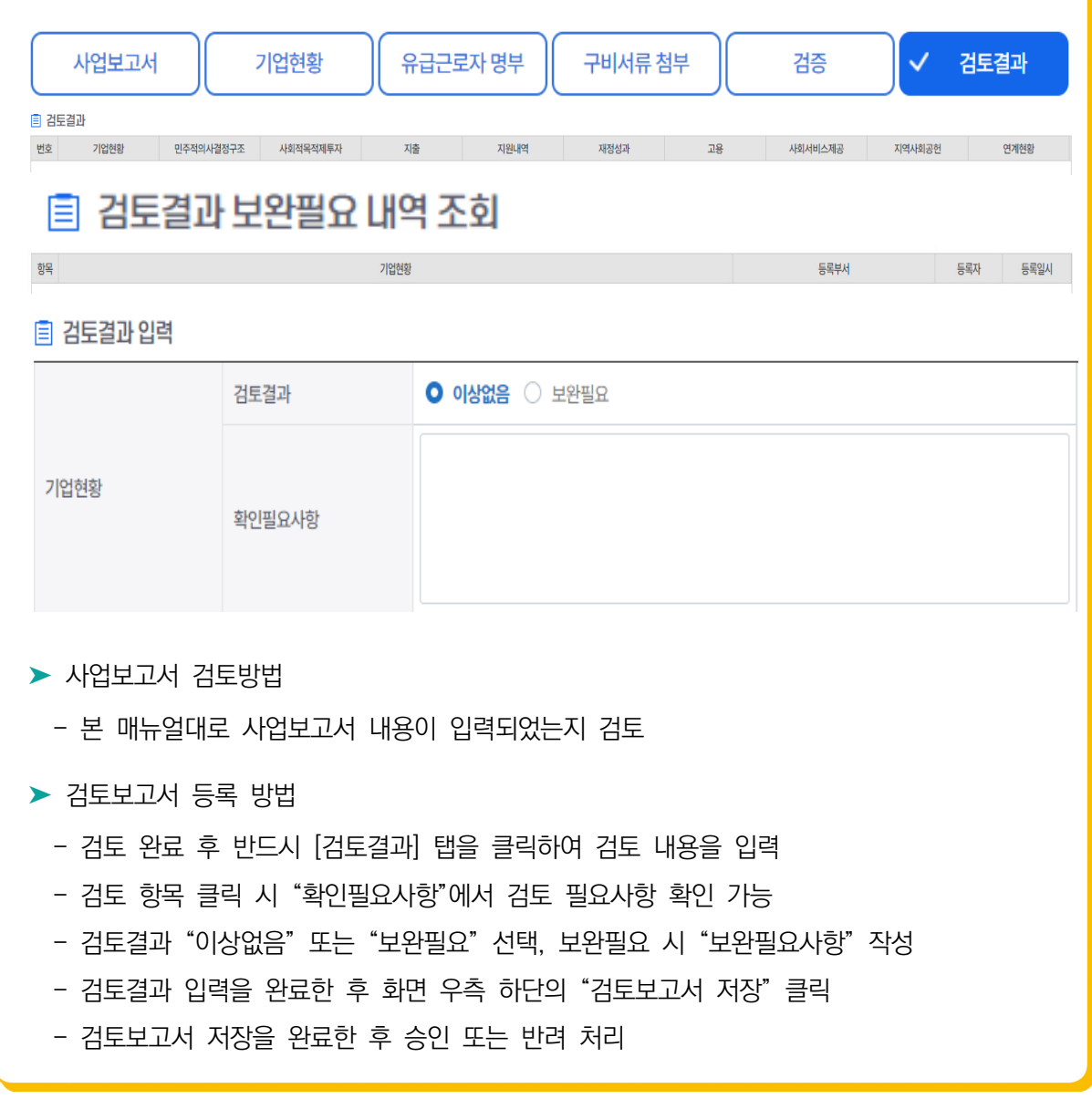

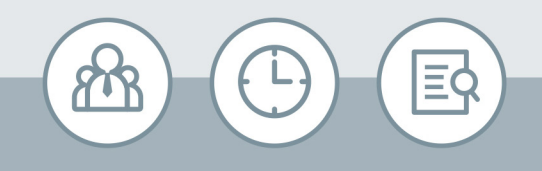

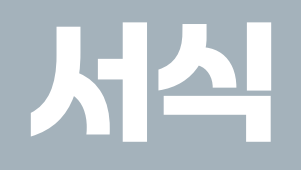

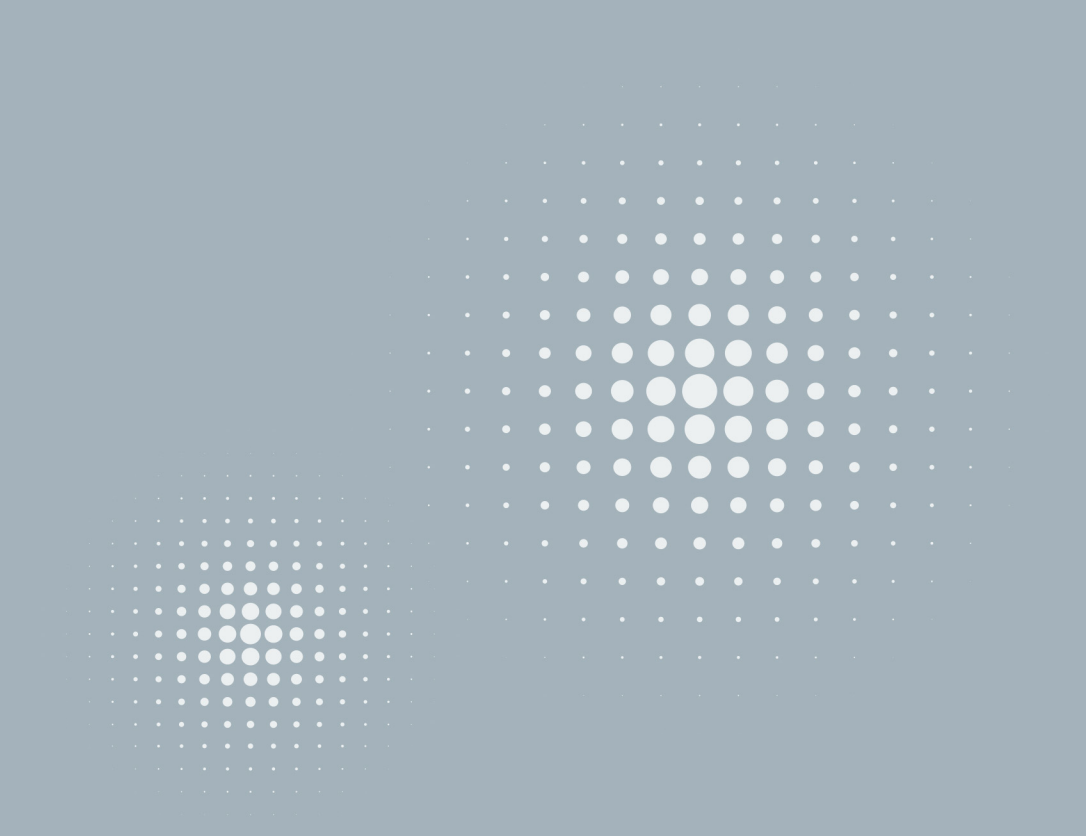

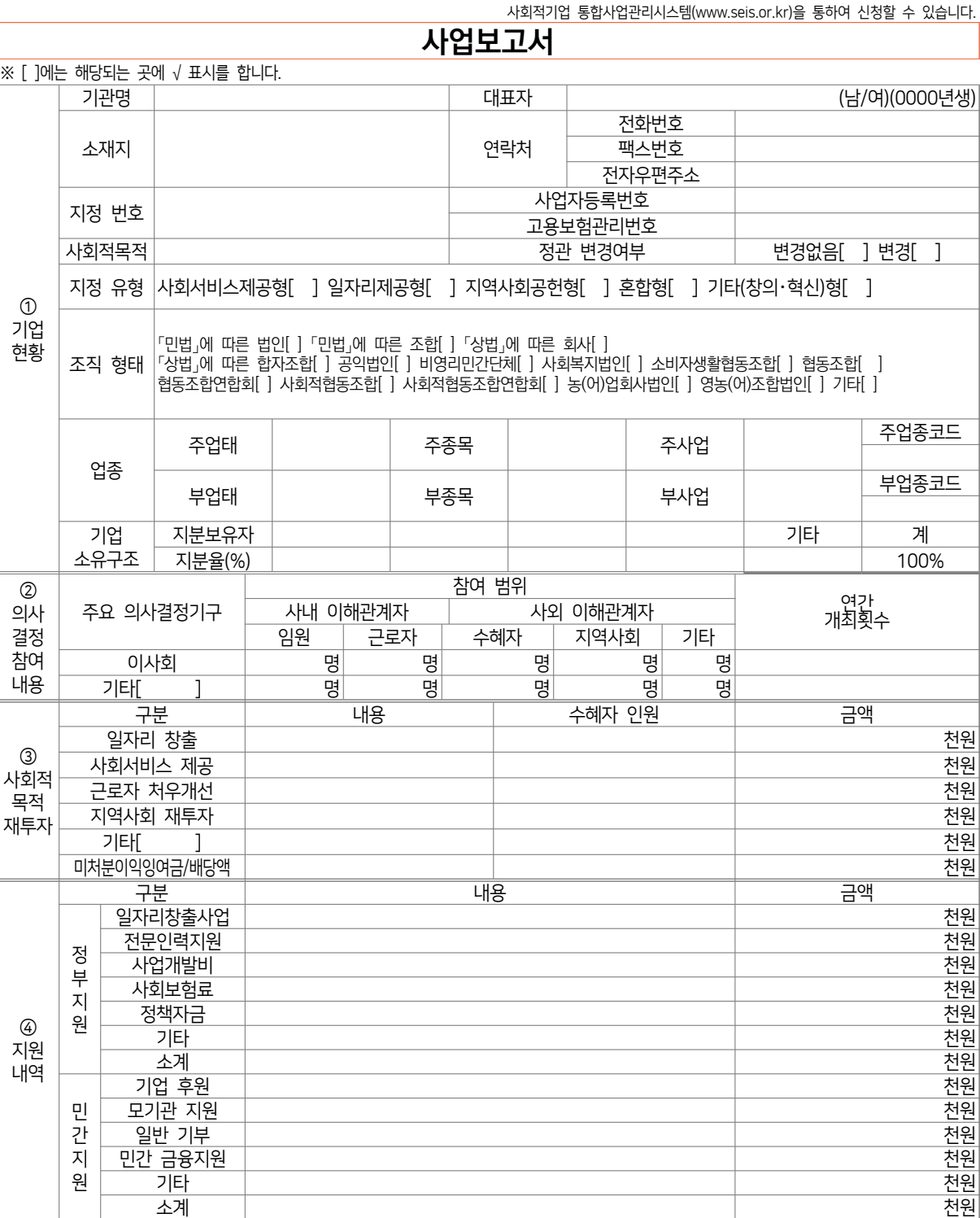

서식 1 사업보고서 서식

<별지 제8호서식>

210㎜×297㎜[백상지 80g/㎡]

(앞쪽)

**55**

행정정보 공동이용 동의서 본인은 이 건 업무처리와 관련하여 담당 공무원이 「전자정부법」 제36조제1항에 따른 행정정보의 공동이용을 통하여 위의 담당 공무원 확인 사항을 확인하는 것에 동의합니다. ※ 동의하지 아니하는 경우에는 신청인이 직접 사업자등록증 사본을 제출하여야 합니다. 신청인 (서명 또는 인)

담당 공무원 확인사항

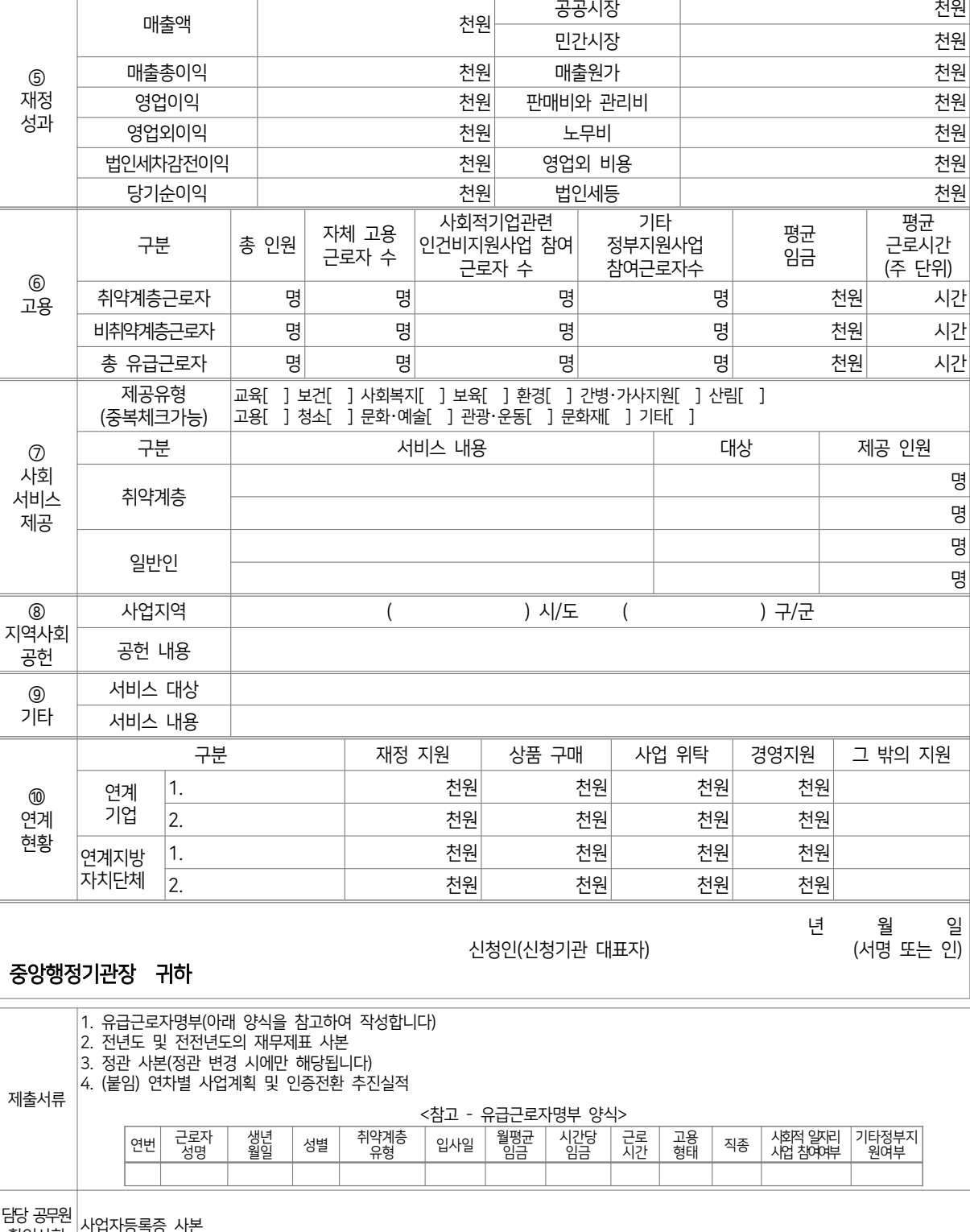

 $\frac{1}{\lambda}$ 

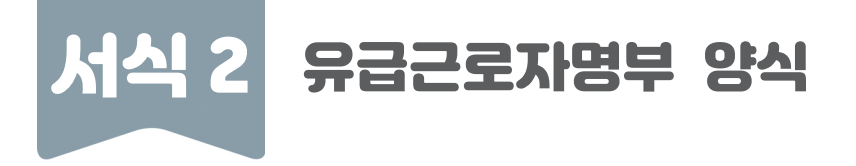

## **유급근로자명부 (2023년 12월)**

기관명: OOOOO

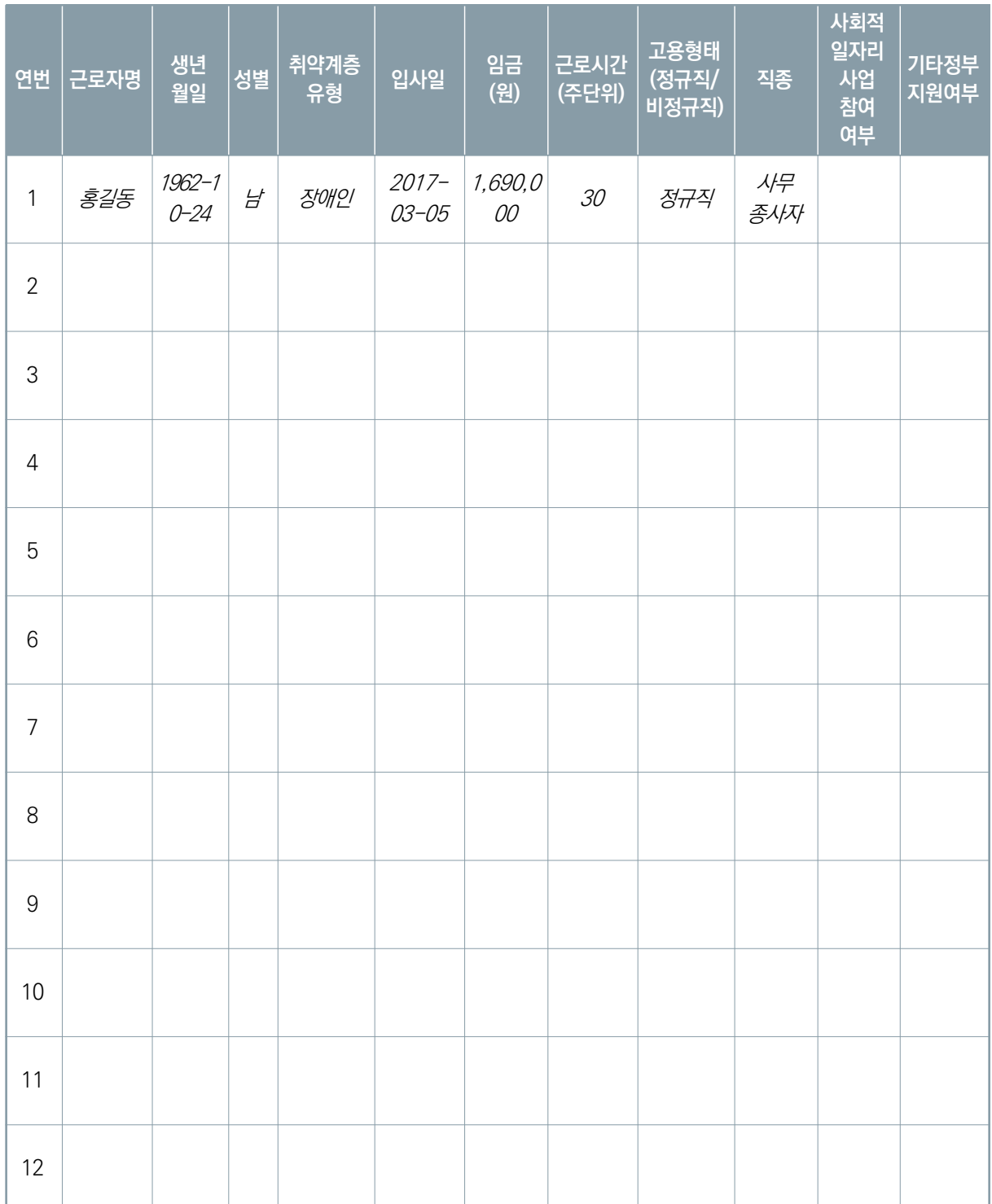

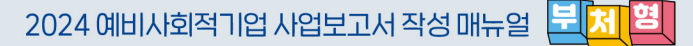

# 서식 3 사업보고서 별지-본점・지점 현황

# **본점 및 지점 현황**

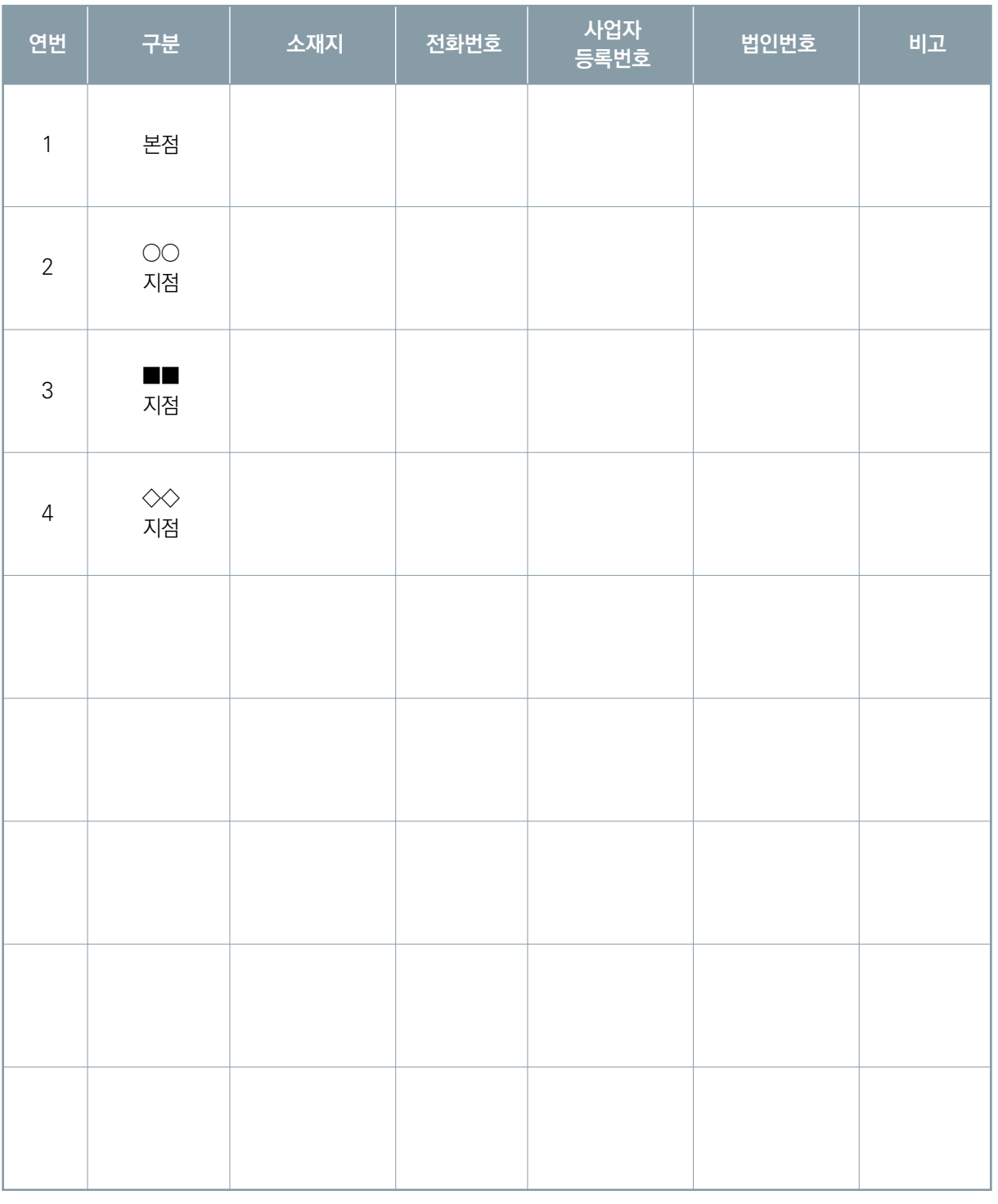

**M13 APBLEDAGIO** 

제3장 자주 묻는 질문

 $\frac{\mathbb{R} \mathbb{I}}{\mathbb{I}^{\mathbb{O}}}$ 

 $\frac{1}{\lambda}$ 

※ 지정기업의 지점 또는 지부·지회가 있는 경우만 기입(없을 경우 제출하지 않음)

**57**

서식 4 예비사회적기업 사업보고서 목록표

# ▣ '24년 5월말 사업보고서 제출 목록표 (00부/00청)

- 관내 전체 부처형 예비사회적기업에 대해 작성함

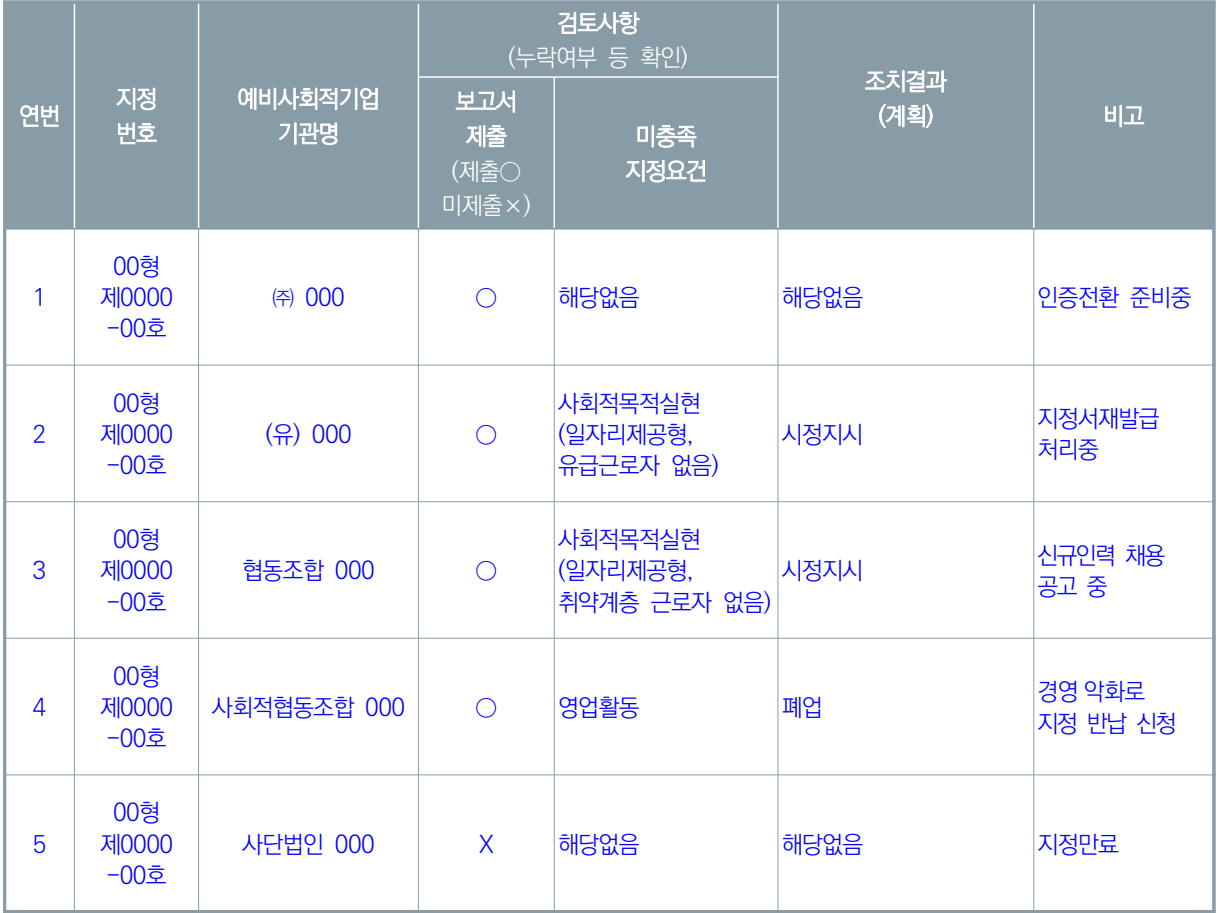

통합정보시스템 가입 등 사업보고서 시스템 관련 문의 1661-4006

2024 예비사회적기업 사업보고서 작성 매뉴얼(부처형) 2024년 5월말 제출용

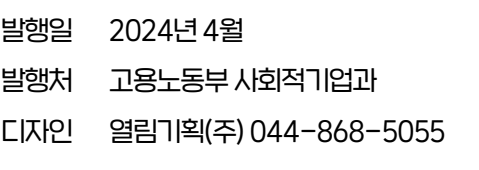

\* 이 책은 저작권법에 따라 보호를 받는 저작물이므로 고용노동부의 동의 없이 무단으로 사용할 수 없습니다.